# 運用電子佈告欄系統(BBS)建立 國家公園生態資料庫與網路通訊之研究

撰寫人:蘇志峰

# 研究單位:內政部營建署玉山國家公園管理處

中華民國 八十四 年 六 月

誌謝

 本研究承蒙本處李武雄處長、蔡副處長、朱祕書的鼓勵 與支持,本課陳隆陞課長督促及企劃課鄭瑞昌課長鼎力相 助,管理處提供經費及行政支援,始得順利完成研究。

研究期間蒙新大資訊技術援助,南投水的傳說 BBS 站、 達達 BBS 站熱心幫忙,90 網月刊及眾 BBS 網路站獲得寶貴資 料,僅此一併誌謝

# 目錄

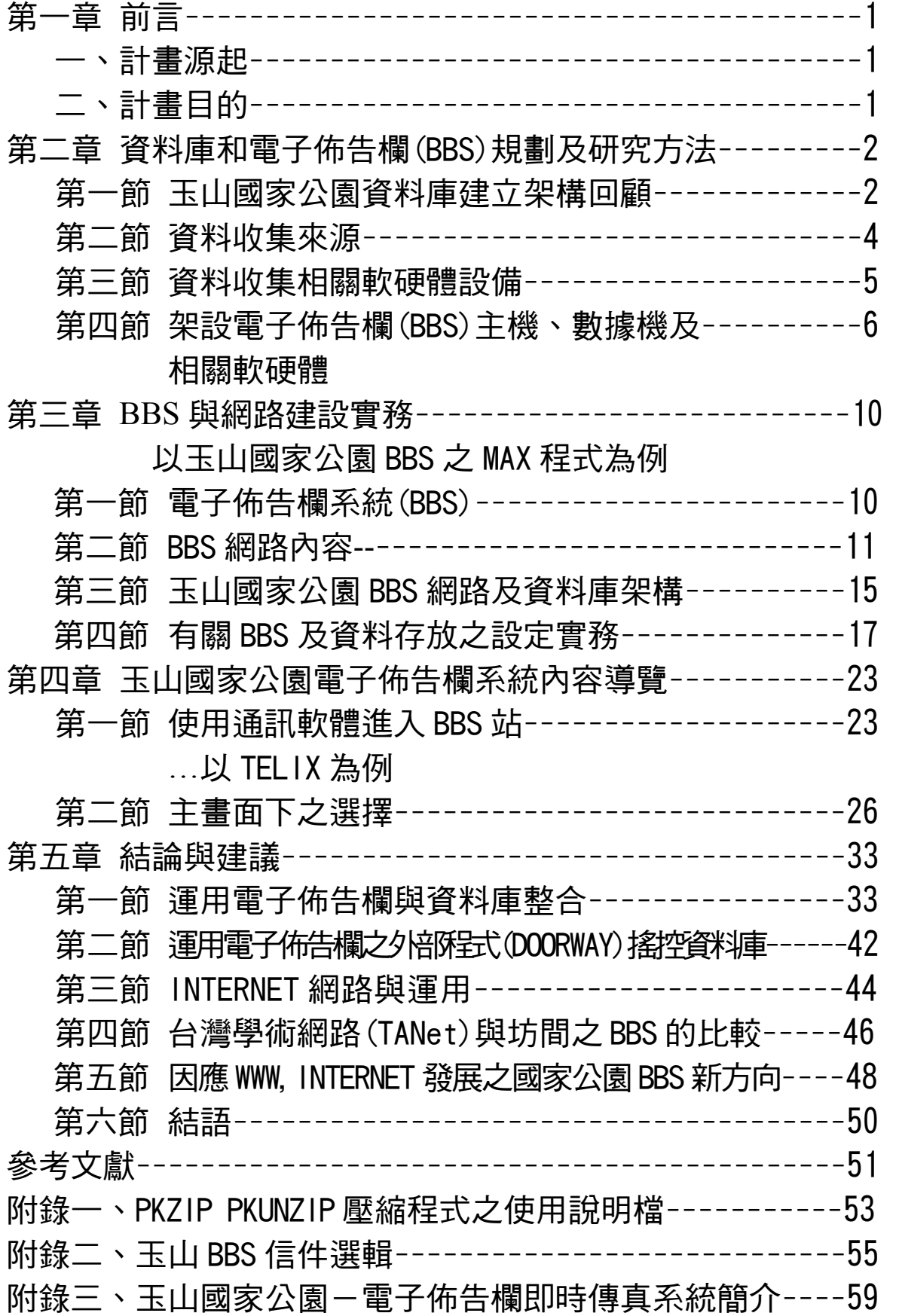

# 圖目錄

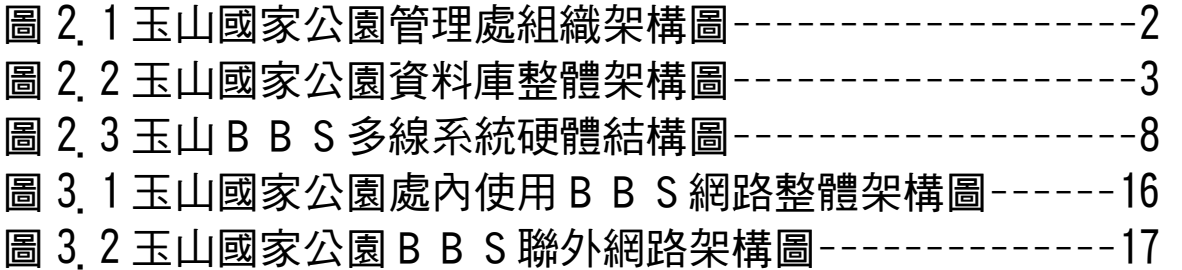

# 照片目錄

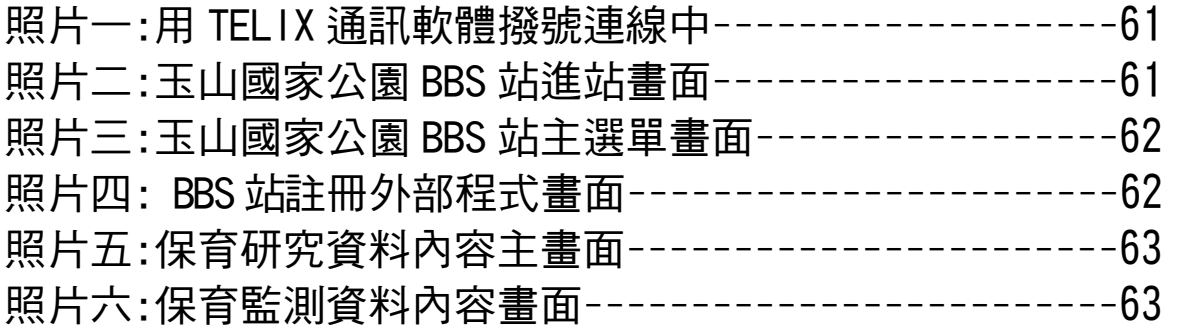

# 第一章 前言

一、計畫源起

 行政院經建會於八十三年十二月表示:政府將大力投入國 家資訊建設 (N I I); 政府機關必須於八十六年度前全面 電腦化。為因應大量資訊交流,資料庫的建立已刻不容緩,而 國家公園之生態資料亦須加緊建置以便納入國家資訊建設中。

玉山國家公園屬於高山型態之國家公園,轄區內人為破壞 少,天然高山森林保護良好,生物岐異度豐富,生物種類繁多 ;本處成立十年來,所完成之基礎調查報告、簡訊、解說宣導 品、生態影帶、游憩活動、企劃工務建設等,無一不是應加以 詳細記錄妥善保存之珍貴歷史資料。隨著科技谁步,數位化資 料將是保存、取用、管理此檔案的有效利器。資訊架構模式已 有學者多方研究(劉,1990),目前應朝實質資料建設之方向 邁進,然而為促使個人將資料數化的誘因,有賴網路的架設, 茲透過有效的傳輸界面,將個人資料「分散建立」、「統一匯 整」「有效管理」,BBS(電子佈告欄)為資料交流提供簡單 的界面,是發展資料庫之一項方便工具。

二、計畫目的

1

為配合國家整體資訊設,有必要將各國家公園之基礎資料 加以建檔,故亦為保護珍貴生態資源而成立之墾丁、太魯閣、 陽明山、雪霸、金門等五座國家公園亦需面臨數化資料之種種 問題,本項研究以玉山國家公園所建立完成的電子佈告欄系統 (YUSHAN BBS)為例,以實務之方式介紹其運作方式,進而推 廣至各國家公園,促使各國家公園資訊交流,並進一步提供民 眾查詢國家公園生態資料管道,提昇為民服務層面和行政效率  $\Omega$ 

## 第二章 資料庫和電子佈告欄(BBS)規劃及研究方法

第一節 玉山國家公園資料庫建立架構回顧

 玉山國家公園之資料庫架構研究,自七十八年起即展開先驅 研究(劉, 1990), 第二、三年委託民間公司使用 AutoCAD 建立 地理性資料,第四年進行詳細規劃玉山國家公園管理處地理資訊 系統之架構,使能達到資訊化管理及資料共享等目的。(楊,周 ,1993)

玉山國家公園管理處組織架構,如下圖所示:

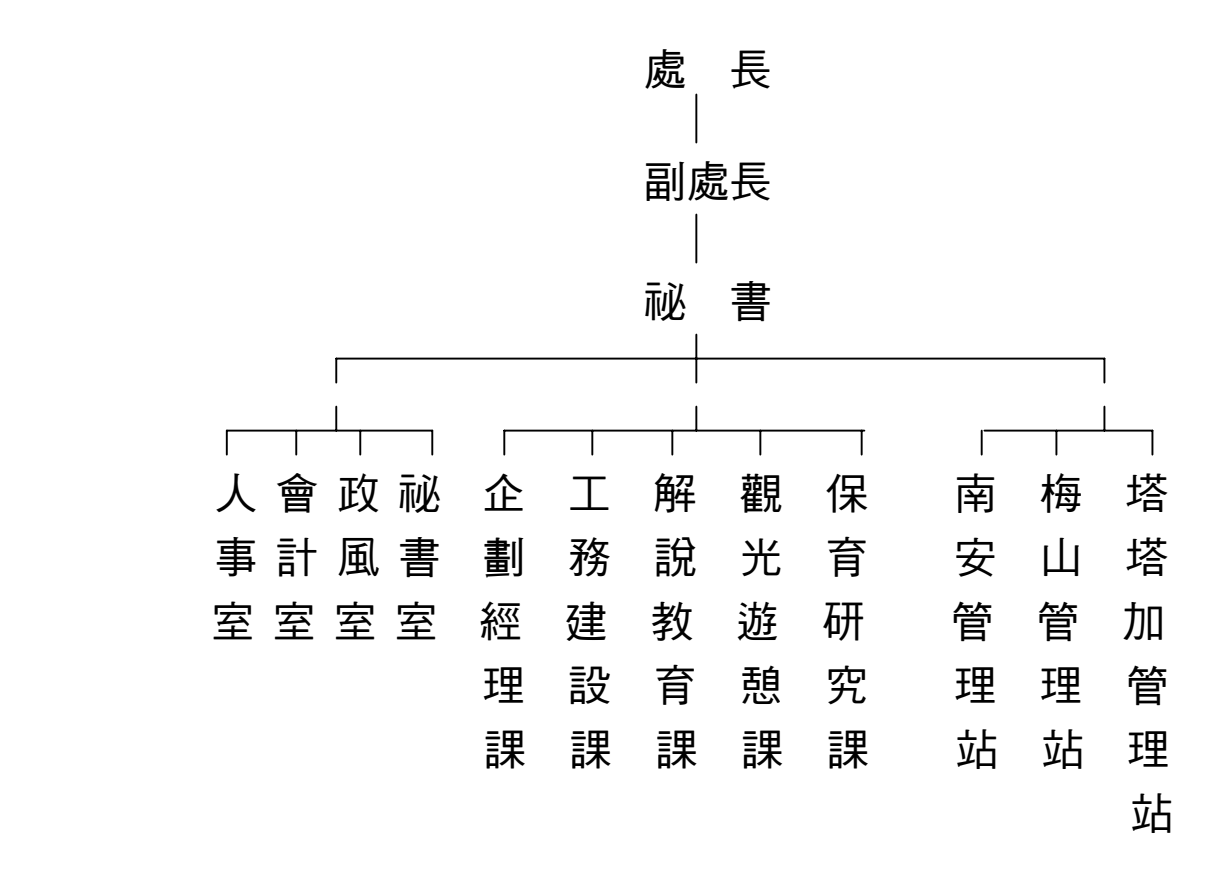

## 圖 2.1 玉山國家公園管理處組織架構圖

規劃資料庫整體架構及其應用模式圖示如下

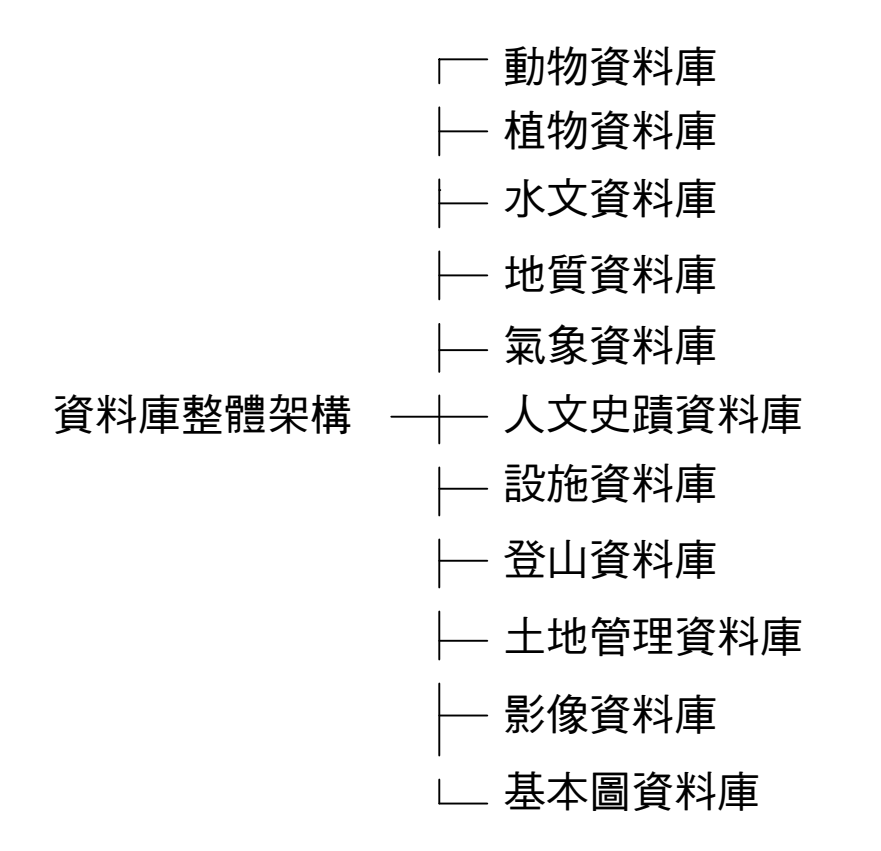

圖 2 2 玉山國家公園管理處資料庫整體架構圖(楊,周, 1993)

玉山國家公園管理處各業務單位之資料格式應朝向統一化之 發展。當各業務單位取得或建立一電腦檔資料時,應先確定其資 料之格式,並經過整理及處理之後,確定為一有用之電腦檔資料 再存放於電腦中,而且詳記其資料之來源及其年代。如此之資料 檔始為一可用、有效率之電腦資料檔,於未來使用時可省卻許多 可能之障礙,以提高工作之效率。(楊,周,1993)

 玉山國家公園管理處依據行政資訊化之需求,為提升行政效 率,陸續提出以下之資料庫系統:

- (一)、公文製作系統
- (二)、車輛管理系統
- (三)、財產管理系統

(四)、公文管理系統

(五)、圖書管理系統

### 第二節 資料收集來源

 資料收集無硬性規定之存檔格式,惟需符合「資料交換軟 體」所能轉換接受方式,其中以文字 txt 檔格式最為方便;資料 庫以 Dbase 格式儲存較佳,目前之軟體功能日益強大,大多有相 互支援他種軟體檔案格式,故使用何種軟體目前已較少爭議,應 積極收集資料方為上策。

茲有下列收集方法:

一、委託資料(研究)

玉山國家公園管理處於 78 年中設立保育研究課,自 78 年 度起本處著手應用性及生態性廣泛之研究調查,自八十年度起, 保育調查成果之文字表格皆規定以電腦磁片繳交,並須於期末繳 驗幻燈片和標本等成果;並要求以地圖座標標示調查樣點,以進 入電腦化之資訊時代。此委託研究報告檔案再由管理處另行申請 印刷出書。研究報告檔案 COPY 輸入網路主機(FILE SERVER)。 二、印刷資料

 本處解說叢書、規劃報告或玉山簡訊等資料,需交印刷廠「 電腦打字排版」者,於繳交書籍外另需繳交電腦打字文字磁片以 檔案 COPY 輸入網路主機(FILE SERVER)。

三、文件報告

 本處同仁之有關公文報表、簽呈、研究報告、歷史文件以中 文打字輸入電腦者,於呈閱覽後可檔案 COPY 輸入網路主機 (FILE SERVER)。

四、聲音檔案

 本處出版相關有聲解說媒體如 CD、卡帶或解說服務均可透 過「聲霸卡」「麥克風」等電腦週邊設備將聲音數位化,直接轉 入網路主機(FILE SERVER)。

五、影像檔案

 影像之來源若為相片(幻燈片)等可掃描(SCAN)入電腦 者,可存成檔案輸入電腦主機;若為影帶(TAPE)等需透過「影 像壓縮卡」存成 M-JPEG 形成,所存成影像檔因占 BYTE 龐大, 故可用 CD 光碟儲存。

六、其他來源

 其他投稿之作品或 BBS 網路使用者上傳之檔案,在徵得原 作者同意後將檔案 COPY 乙份輸入網路主機(FILE SERVER)。

第三節 資料收集相關軟硬體設備

一、建立資料庫選用之硬體設備

資料輸入設備:

- (一)、個人電腦(PC)
- (二)、數位板(DIGITIZER)
- (三)、掃描器(SCANNER)
- (四)、聲霸卡(SOUND BLASTER)
- (五)、麥克風

(六)、喇叭

(七)、AUDIO 影像壓縮卡…等

資料儲存設備:

- (一)、硬碟機(HARD DISK)
- (二)、可讀寫光碟機
- (三)、CD-ROM(唯讀式 CD)

(四)、CD-ROM 燒錄器…等

內部網路週邊設備

- (一)、網路主機(FILE SERVER)
- (二)、網路線及網路卡
- (三)、網路集線器(HUB)…等

通訊等邊設備

- (一)、數據機(MODEM)
- (二)、電話線路…等

二、建立資料庫選用之軟體

基本上能符合資料交換之軟體接可行

- (一)、作業系統:MS-DOS;MS-WINDOWS;NOVELL…等
- (二)、文書處理:PE2;漢書…等
- (三)、資料庫軟體:DBASE;LOTUS-APPROCH…等
- (四)、排版文書軟體:MS-WORD 6.0;LOTUS-AMI PRO…等
- (五)、通訊軟體:TELIX 3.21;WINFAX PRO…等
- (六)、字形:華康、屠龍字集…等
- (七)、中文環境:倚天中文…等
- (八)、簡報軟體:MS POWERPOINT 4.0(中)…等
- (九)、繪圖軟體:PHOTOSTYLER;PHOTO SHOP;IMAGE

## PALS…等

 以上之軟體大多已有視窗版本(for WINDOW),將來軟體在視 窗環境發展趨勢,是不可忽視之潮流。

第四節 架設電子佈告欄(BBS)主機、數據機及相關軟硬體

# 一 網路主機(FILE SERVER)及數據機工作站(MODEM SERVER)架設

 有關之資料庫以文字佈告欄、圖型檔、聲音檔型態存放置於 網路主機。管理處內用乙太網路(ETHER NET)架設,採 NOVELL 系統為內部網路系統軟體,玉山國家公園 BBS 程式即架構於 NOVELL 之下,故不需以電話撥接使用本系統;由網路主機另外 接兩台 PC 後接上數據機(MODEM)以作為外線撥接使用。

NOVELL FILE SERVER 及其週邊硬體建置如下:

主機設備: 586-90 \* 1套 \* 規 格 PCI BUS

32MB Base Memory

1.2MB FDD\*1,1.44MB FDD\*1

F:2G Hard Disk (管理處內部用)

G:500M HARDER (BBS 用)

14" MONO Monitor

直立型 Case

NOVELL 3.X 版

- 數 據 機:Zyxel 144/192+ 1 台 GVC 144/192 1 台
- 工 作 站:80286AT CPU \* 2 套 \* 1MB Memory 1.44MB FDD\*1 AT bus  $F/HDC$  (2S+1P) 40MB Hard Disk MGP, 150W Power 101KEY 中英文 Keyboard 14" MONO Monitor

## 桌上型 Case

(五)電話線路:\*2 條\* (049)770748;(049)775702

二、多線 BBS 系統資料硬體結構圖

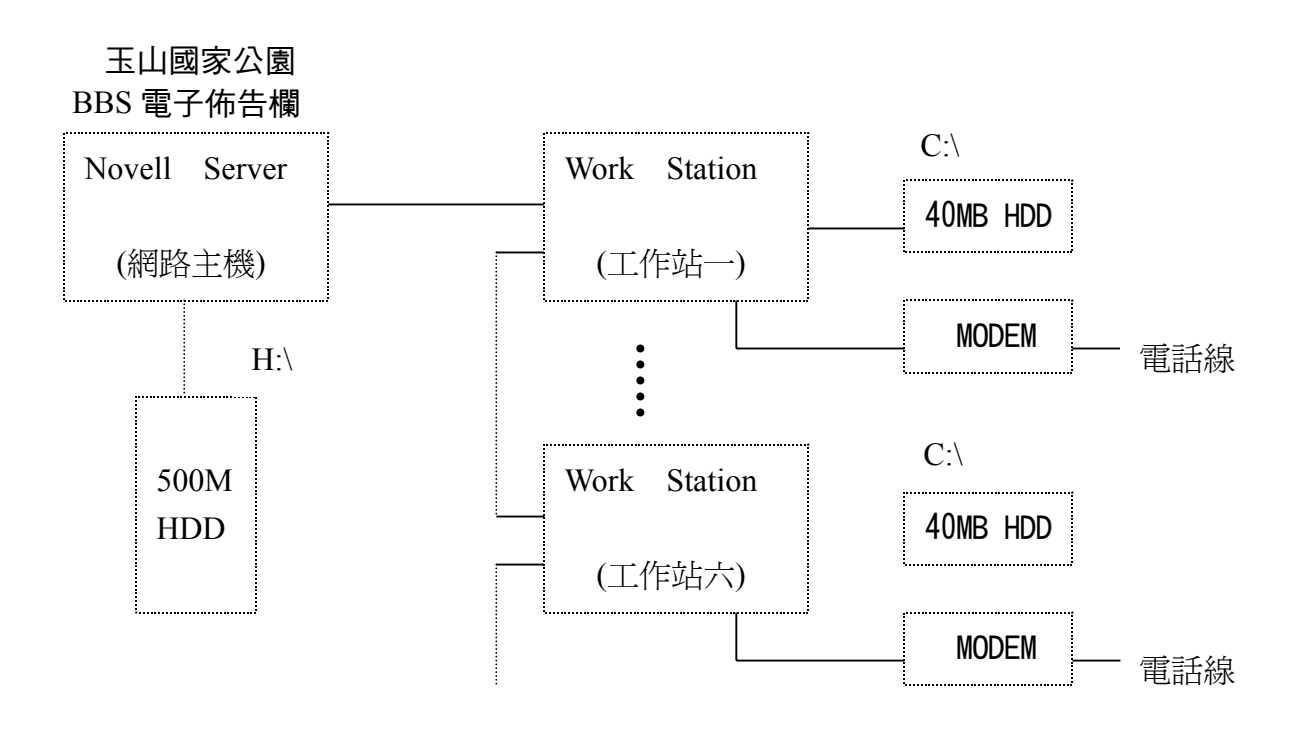

圖 2.3 玉山 BBS 多線系統硬體結構圖

三、架設電子佈告欄(BBS)主要相關之軟體

 MAXIMUS-CBCS 2.01 中文版系統主程式 FILE-LIST 全螢幕檔案列示程式 SILT.EXE COMPILE MAX 之 CTL 檔之程式 MECCA EXE COMPILE . MEC 檔成 . BBS 之程式 BINKLEYTERM 2.56 版前導程式 BWMAIL V3.01 藍波快信程式 For Maximus USER.BBS 使用者檔案整理程式

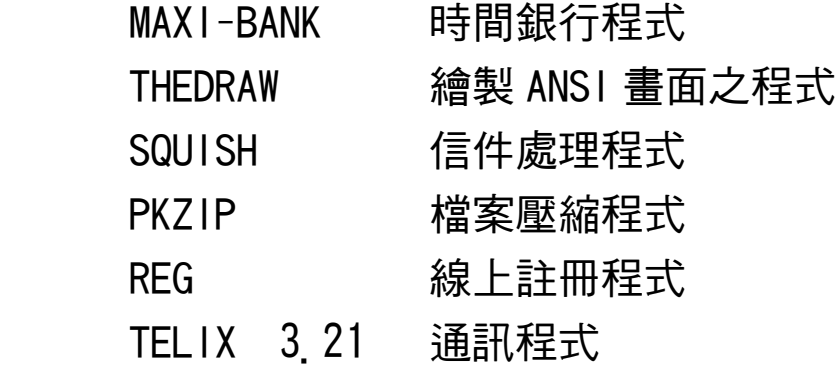

四、FILE SERVER 運作

(一)鍵入資料

 本項工作由各課室負責,將一般性解說、公開性資料鍵入。 (二)資料傳送

直接透過處內網路送到 FILE SERVER

收錄精采來信

由使用者(USER)直接傳檔

(三)系統管理者(SYSOP)編輯資料

由於以上之資料在 FILE SERVER 內, 直接可以利用文書編 輯軟體加以編輯,並給與適當放入「佈告欄區」、「檔案區 」或是「信件區」以供後來者使用。

五、網路自動化

 為使 BBS 站間能自動傳遞信件和整理檔案,透過適當軟體 和事件(EVENT)控制,以達網路間自動化。管理處內部之網路 直接上 NOVELL 系統將資料匯總至 FILE SERVER,而不屬管理處 之它站 (如管理站) 之間, 有賴處理信件- SQUI SH 和檔案 AVAILIST 之程式控制,和批次檔(BATCH FILE)之編寫,靠此 兩站之間得以相自動互傳遞資訊。

9

# 第三章 **BBS** 與網路建設實務 以玉山國家公園 **BBS** 之 **MAX** 程式為例

第一節 電子佈告欄系統(BBS)

一、電子佈告欄系統 BBS 簡史:

 電腦發展至今有二十年歷史,而小型化電腦是從 80 年代 的 APPLE II 至個人電腦(PC)才開始一連串發展,BBS 的誕生 也是在個人電腦(PC)發展以後才廣為展開。1981 年 IBM PC 上市的時候還沒有 PC 級的 BBS 程式,直到 1982 年才有人利 用 BASIC 寫了原始程式,再經過不斷改寫,才有較成熟的 RBBS 出版。後來,1984 年由 Tom Jennings 先生寫了 Fido BBS,該 系統有站與站之間的通訊功能, 使得 BBS 網路化變為可行, 國 際性「業餘」的 BBS 網路因而成形,至今為聯絡各大州的一個 「業餘」網路-惠多網路(FidoNet)。(沈,1993)

 台灣的 BBS 網路發展之初期也由 FidoNet 得到許多支援, 但也拜民國 78 年台灣經濟起飛所賜,使得個人電腦和數據機( 多用來傳送股票電傳視訊之用)得以普遍。之後台灣自組之小 型網路升起,其中如 1990 1 1 成立的「9 0 Net」等,是台 灣典型 BBS 網路,此外尚有台灣郵網、旅遊網、破解網、柔情 網…等,和國際性的惠多網路有異曲同功之妙。由此觀之台 灣的 BBS 蓬勃氣象和言論縱橫,任何志同道合者皆可加入自己 希望加入之網路。(各網路有關 BBS 論壇)

二、電子佈告欄系統 BBS 概述:

 BBS(Bulletin Board System)電子佈告欄仍使用一部普通 的個人電腦加裝一部數據機(Modem),連通電話線以及執行一套 程式之後,成為了一個自動詢答的系統,把系統互相操作的程序

10

像一般的應用軟體一樣,設計好成為一張張操作選單,讓遠方的 使用者,可以撥電話連通這一個系統之後,便依據系統中的選單 選擇這此系統所能提供的使用項目。使用者由電話的另一端,也 是使用加裝了數據機(Modem)的個人電腦,連通電話線之後撥 電話與這個 BBS 系統連線,便能在系統上的磁碟機中登錄姓名 等人身資料,參與分類詳盡的各種專題討論。如:在系統中留下 一封信件,讀取別人所發佈的信件,讀取系統中公開給任何撥入 者閱讀的公告事項,從系統中選擇一個程式檔案傳回自己的磁片 中,反之亦然。也可以由系統的資料庫中找尋自己所需要的電腦 程式或資料;只要自己願意也可以把自己手上的電腦程式或電子 資料,透過電話線送入這一個系統來儲存,並且供其他人取用, 使用者所需負擔的是電話費。(各網路有關 BBS 論壇)

第二節 BBS 網路內容

一、BBS 網路

BBS 網路雖然有許多不同新的網路名稱出線,然大多數的架 構基本上是相同且相通的。都有分區分網架構,且皆有其分區分 網負責人,以達到分工負責及網路串連之目的。

以惠多網為例,「惠多網路」如何分區?惠多網路是一個全球性 的網路,全球分為六個 Zone。Zonel 為北美網,Zone2 為歐洲 網,Zone3 為澳洲網,Zone4 為南美網,Zone5 為非洲網,Zone6 為亞洲網。

亞洲網之內又分為: Region60-東南亞網, R1-香港網, R62-台灣網,R63-日本網,R64-菲律賓網,R65-瓷那網(中國), R66-高麗網。

台灣網之內又細分為:Net 720∼Net 727

N720-為大台北地區,含基隆,宜蘭

N721-為南部地區,包括雲、嘉、南、澎、金門等地。

N722-為中部地區,包括中、彰、投、花、東等地。

N723-為北部地區,包括桃園、苗栗、馬祖等地區。

N724-為新竹地區,含新竹電話區.

N727-為高雄地區,含高雄電話區.

 同樣台灣內部自組之網路也類似有以上之架構,每一階層負 責人(SysOp)都有義務輔導下層和協調上層,且都是義務性質, 以服務每一上網的使用者。

二、BBS 網路功能

(一)、交換信件(E-MAIL)功能

在 BBS 的信區內通常會分為:

1.LOCAL MAIL 站內信:此信區內的寫信者只有在此 BBS 站

才能看到,無法跨出此站,稱為「站內信件」

 2.ECHO MAIL 直遞信件:此信區故定於兩站之間對傳,也是 大部分 Sys0p 用來和別站聯絡用,稱為「直遞

」或「回音」信件。

 3.NET MAIL 網路信件:此區信件為「網路連線站台」都能 收到,即是在一站內發信,只要連接同網路的 各站皆能收到,若寫收信人名字且為設定為保 密信件者,只有當事人能「閱覽」,是大部份 上 BBS 站者最喜愛的信區,通常一天之內即能 傳達各網路上之各站。

# 此區分類非常豐富,以下即為台灣 90Net 之一例: (資料來源:水的傳說 BBS 90網信件區)

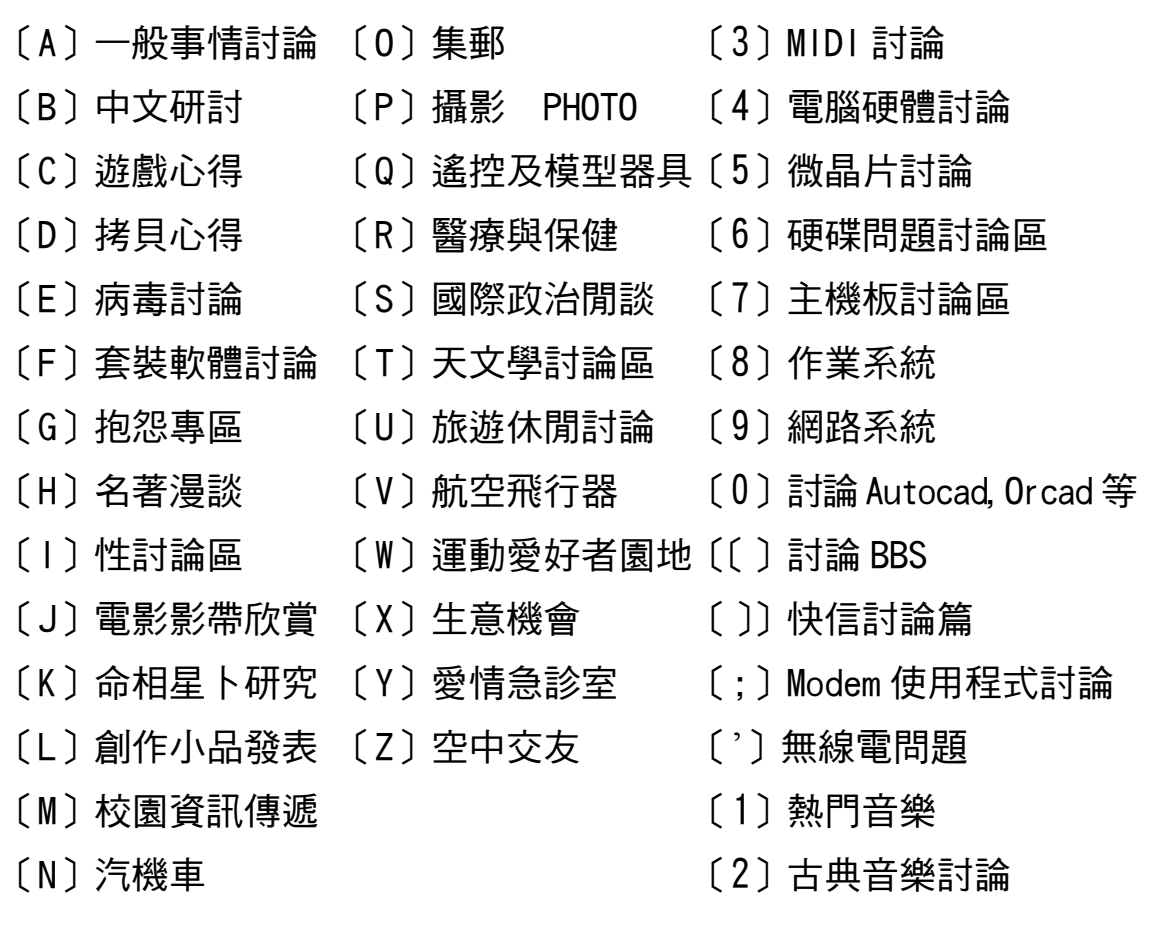

(二)、交換檔案(FILES)功能

 在檔案傳輸方面,各站際(網路)之間透過類似信件交換的方 式將檔案傳遍網路上各站,使用者也可以自行上載(UPload)或下 載(DOWNload)檔案,但站際之間還是以網路定時以電話撥號方式 連線達到傳送檔案目的,以玉山國家公園 BBS 站內的檔區為例:

1..New 待整 1-30 天新檔 20..File 檔案處理軟体

2..Game 娛樂軟体(A-M) 24..Disk 軟硬碟軟体

3 ..Game 娛樂軟体(N-Z) 25 ..Printer 印表軟体

- 5 ..Compress 壓縮軟體 38 ..Lang.其他語言
- 
- 7 ..Comm.通訊公用軟体 62 ..BBS 公用軟体
- 
- 
- 
- 
- 
- 16 Graphics 繪圖軟体 90 試用軟体取用區
- 
- 
- 
- 
- 6 Virus 防毒軟体 60 BBS Maximus 軟体
	-
- 8 ..Comm.通訊套裝軟体 70 ..Utility 其他(A-M)
- 10 ..Window 公用軟体 79 ..Request 索取檔案區
- 11 ..Window 娛樂軟体 71..Utility 其他(N-Z)
- 12 ..Window 應用軟体 61 ..BBS 信件處理軟体
- 15 ..GIF 圖形檔案 91 ..上載檔案暫存區
	-
	- 95 @ 程式專用資料區

{以上所列若『上載檔案』會暫存在91區}

- 40 + 保育研究叢書文字檔
- 41 + 解說教育書籍
- 42 + 規劃研究報告文字檔
- 43 @ 玉山國家公園 \*.PCX 圖形檔
- 44 @ 玉山國家公園 \*.wav 聲音檔
- 51 + 玉山國家公園文字檔資料
- 52 & 各國家公園檔案交換區
- 97 其他一般資料區
- 96 \* 站長專用資料區

{以上所列若「上載檔案」會存在 各該區}

(三)、電子佈告欄功能

 在BBS系統內最大之功能為即時運用電話線路所撥接觀看之 「佈告欄」,透過線上之即時傳送文字資料即能達到連線功能, 使用者可即時抓取畫面檔案作為日後參考之資料。

第三節 玉山國家公園 BBS 網路及資料庫架構

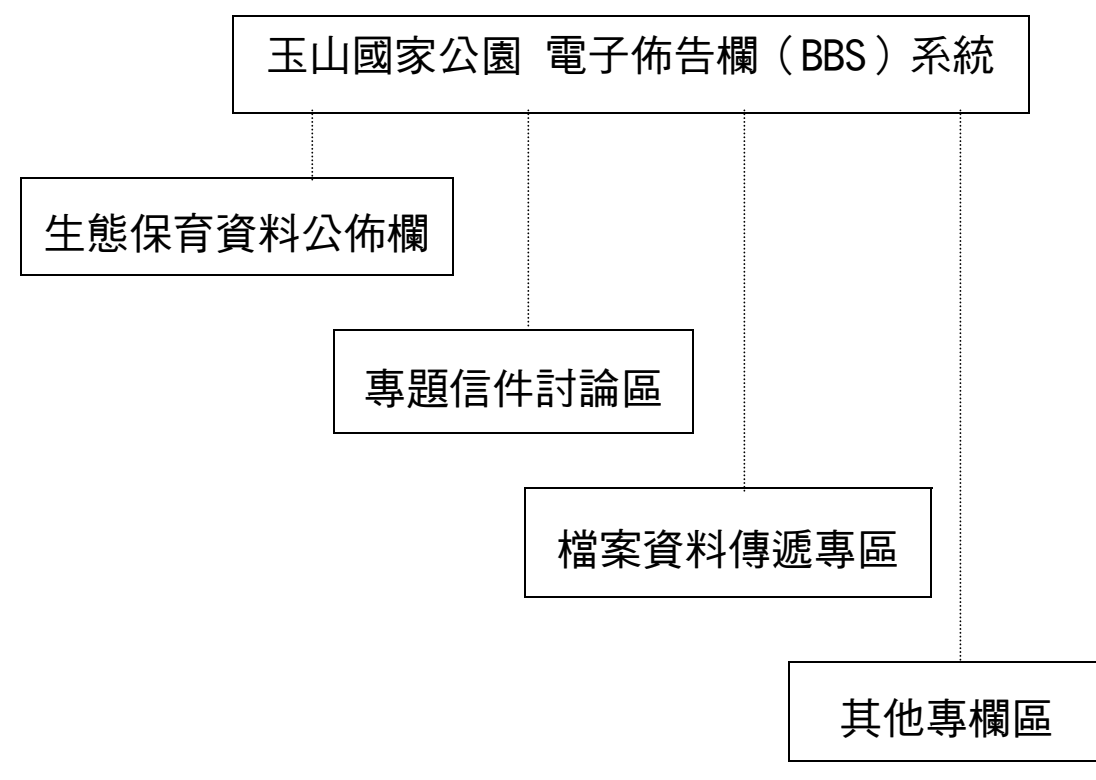

BBS 資料庫內容:

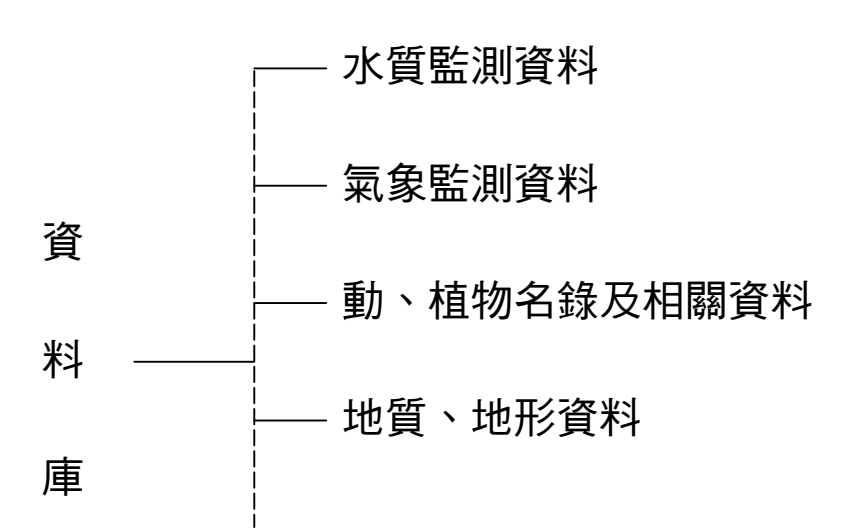

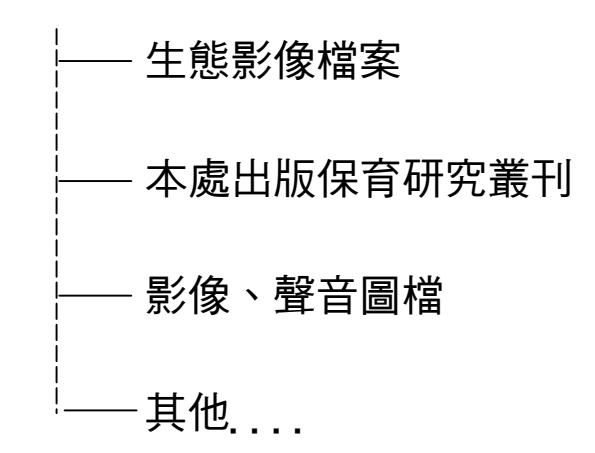

內部硬體架構圖:管理處內部透過網路佈線,即可用BBS系統如下

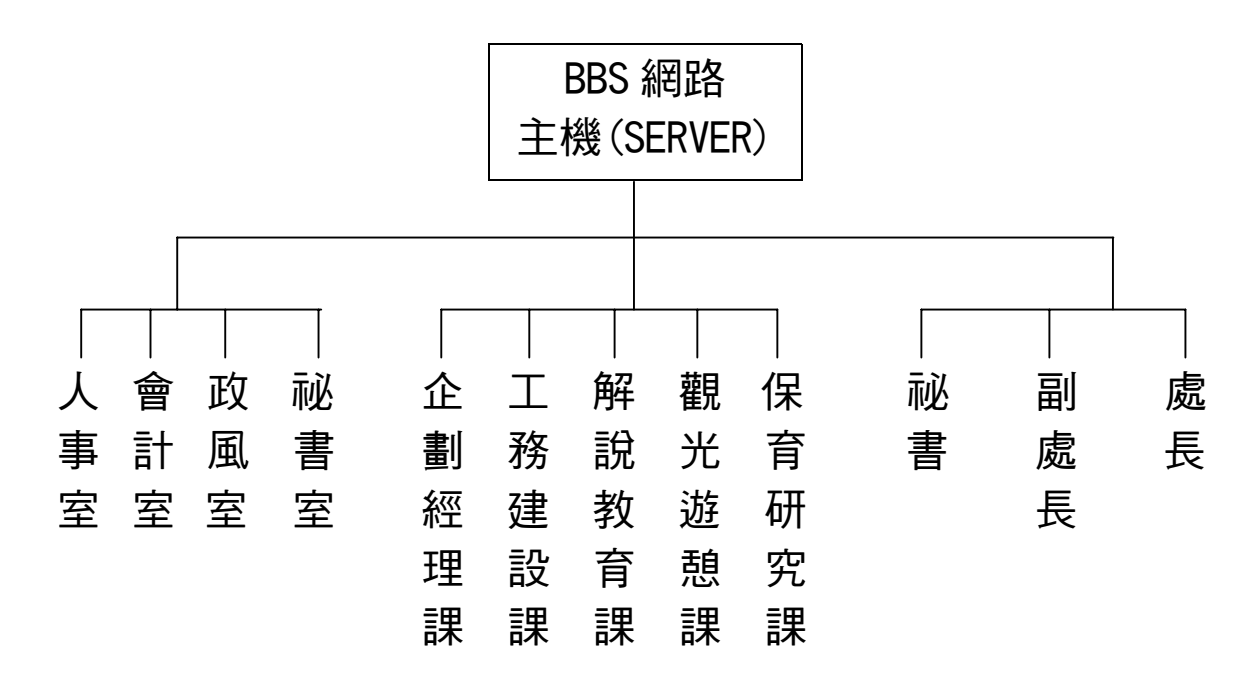

圖 3.1 玉山國家公園處內使用BBS網路整體架構圖

外線網路架構圖:使用各人電腦(PC)+數據機(MODEM)+通訊軟體 (如:TELIX ..)即可與各站資料網取得聯絡,

下頁為玉山國家公園為聯外架構圖

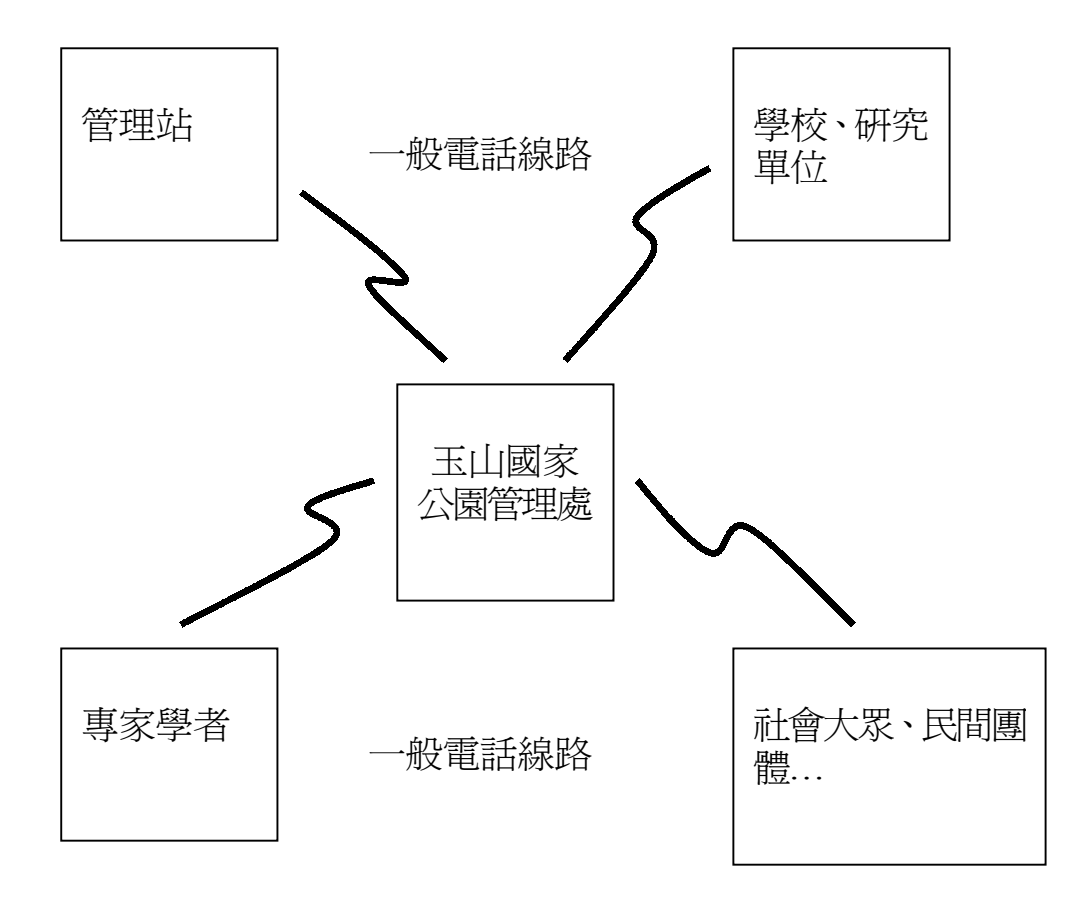

圖 3.2 玉山國家公園 BBS 聯外網路架構圖

第四節 有關 BBS 及資料存放之設定實務

資料存放位置透過系統管理者(SYSOP)規劃後,定義出內容 路徑、等級權限、檔案分佈設定和信件歸類設定,其中以內容設 定較為複雜。

一、內容設定 MENUS.CTL

以下為主畫面之範例:

Menu MAIN

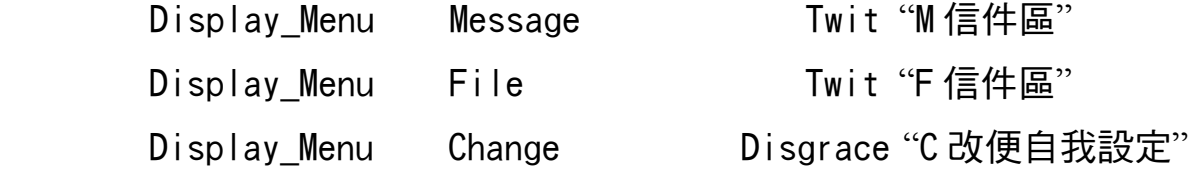

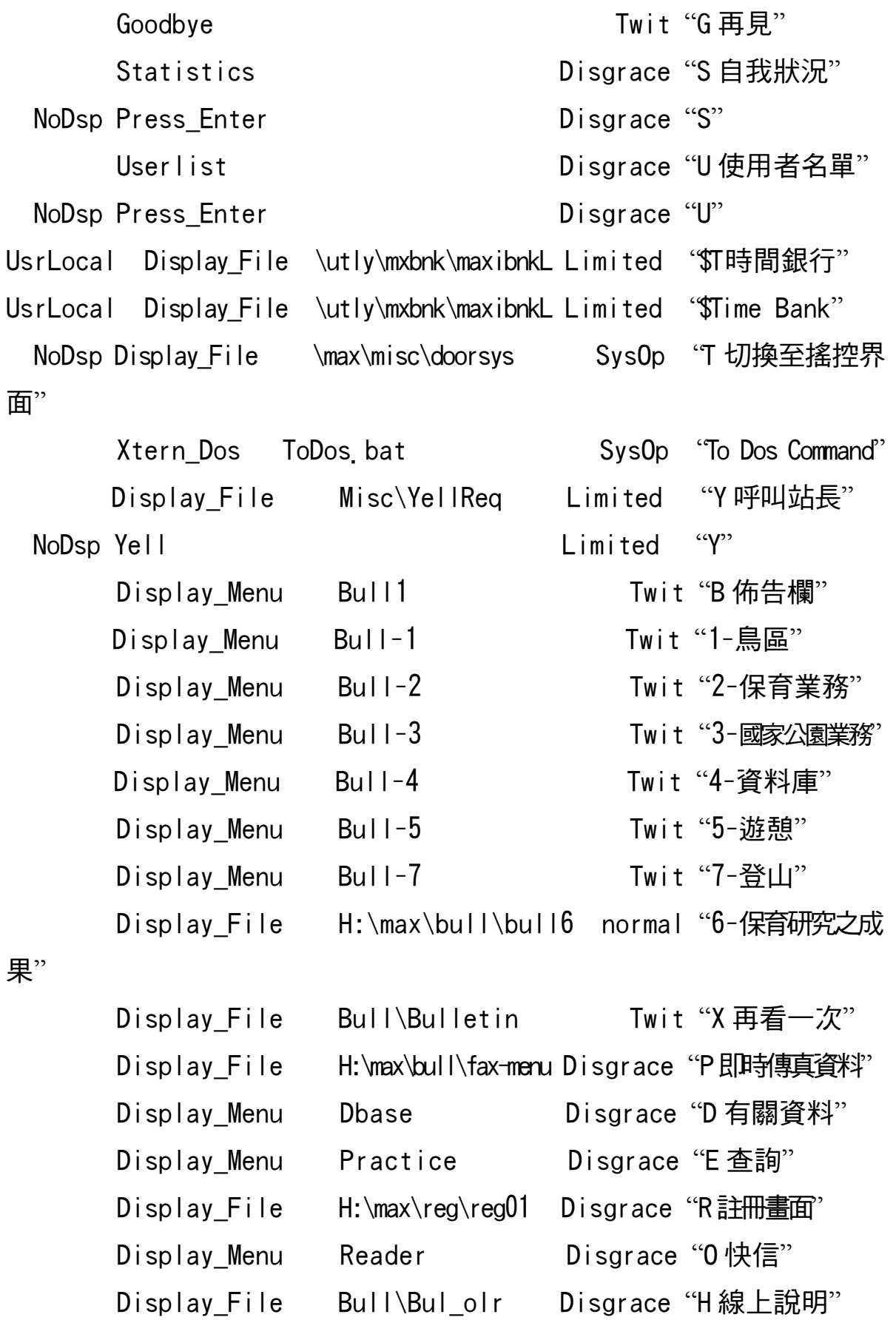

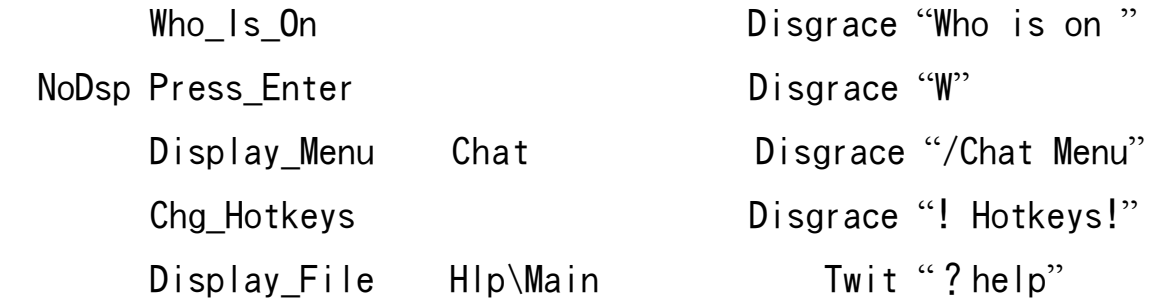

End Menu

# 以下為佈告欄第一頁之範例:

Menu Bull1

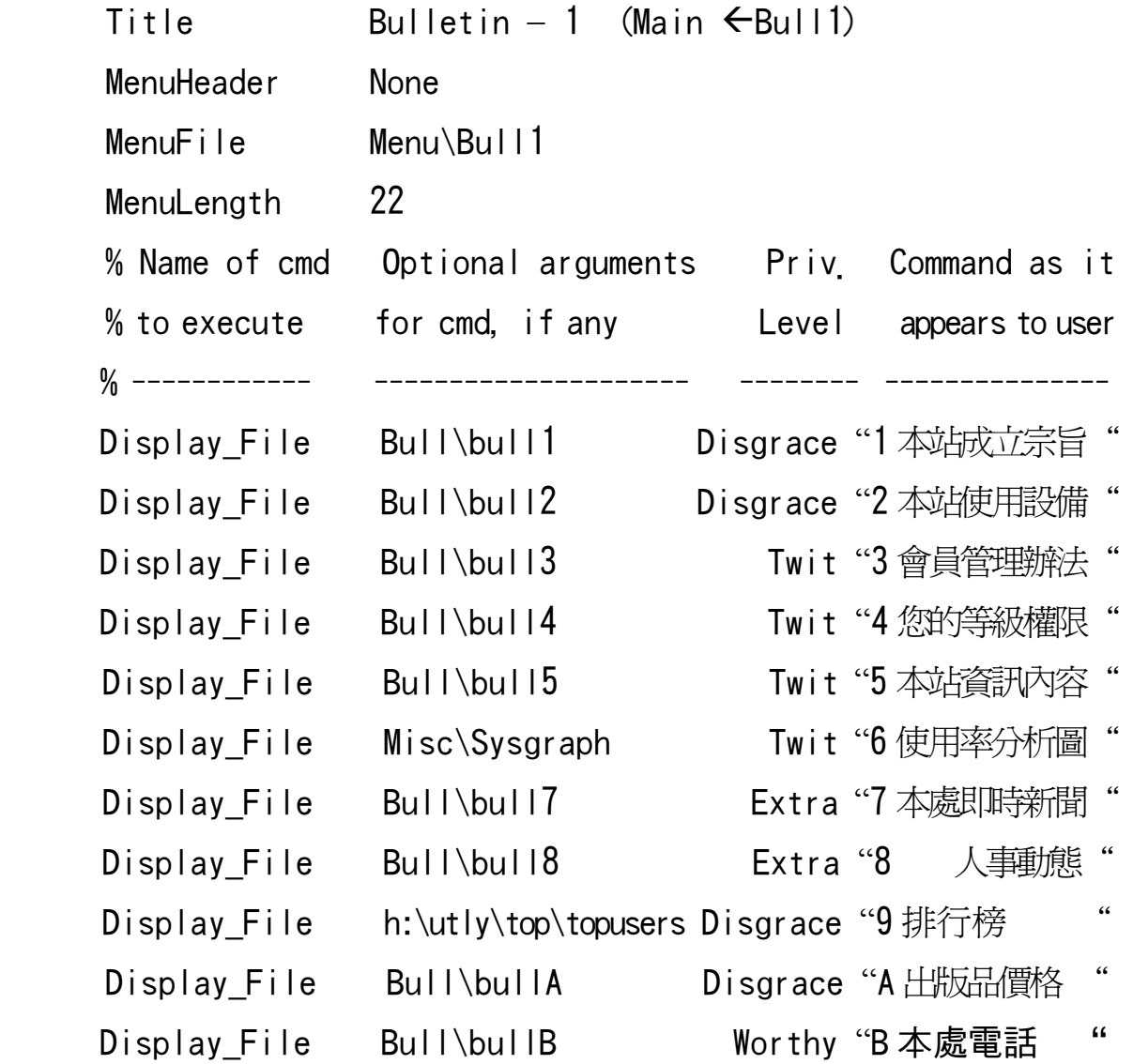

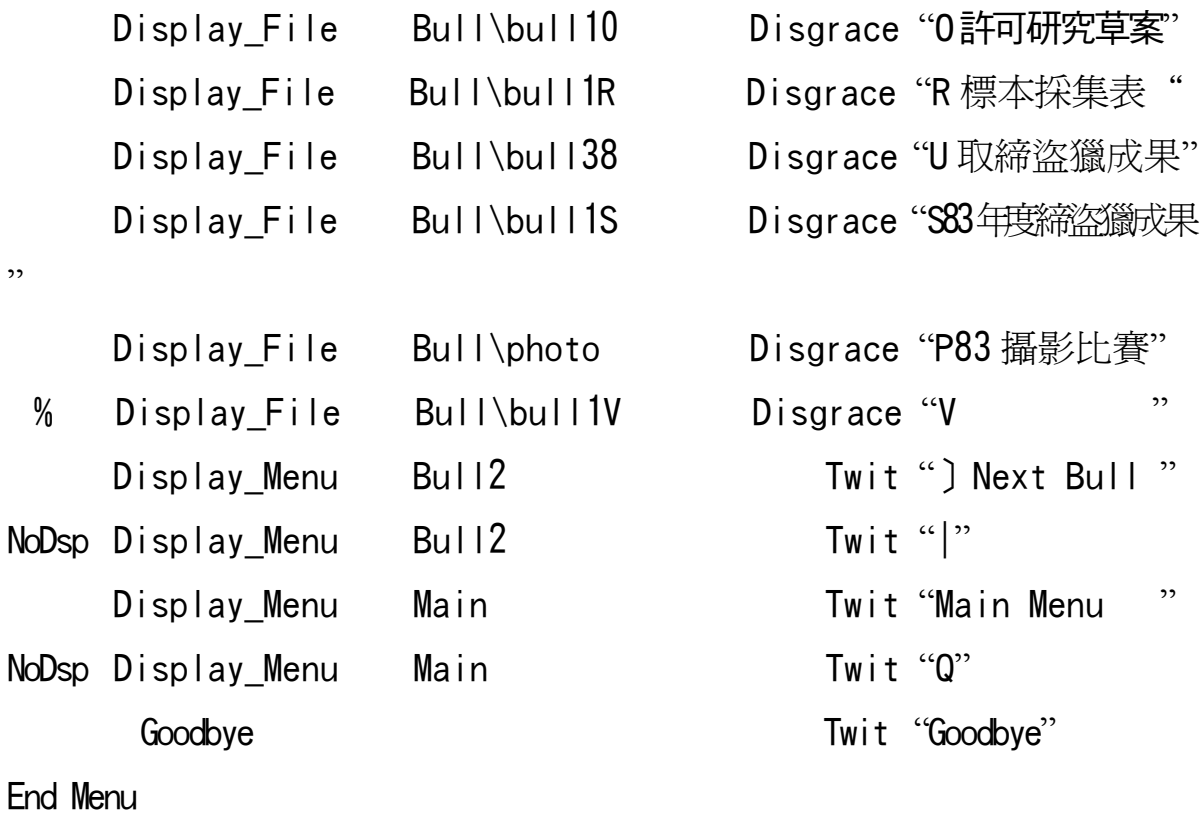

# 以下為執行外部程式範例(可遙控遠端程式資料庫等)

## Menu Practice

-

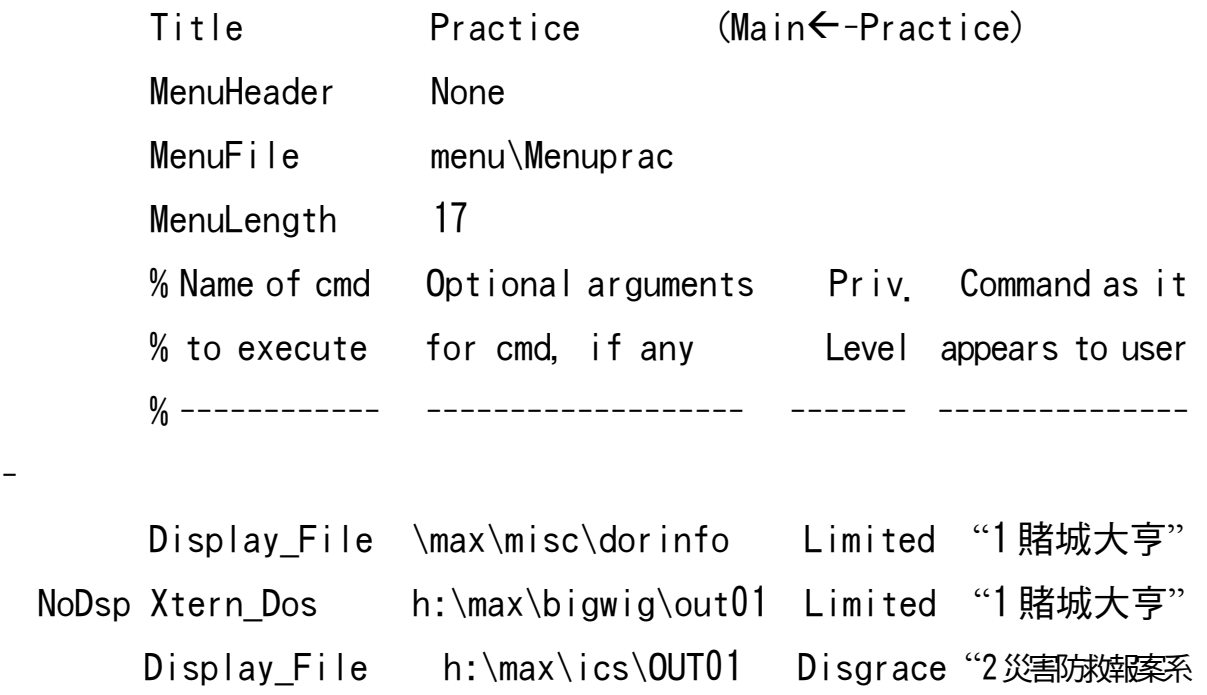

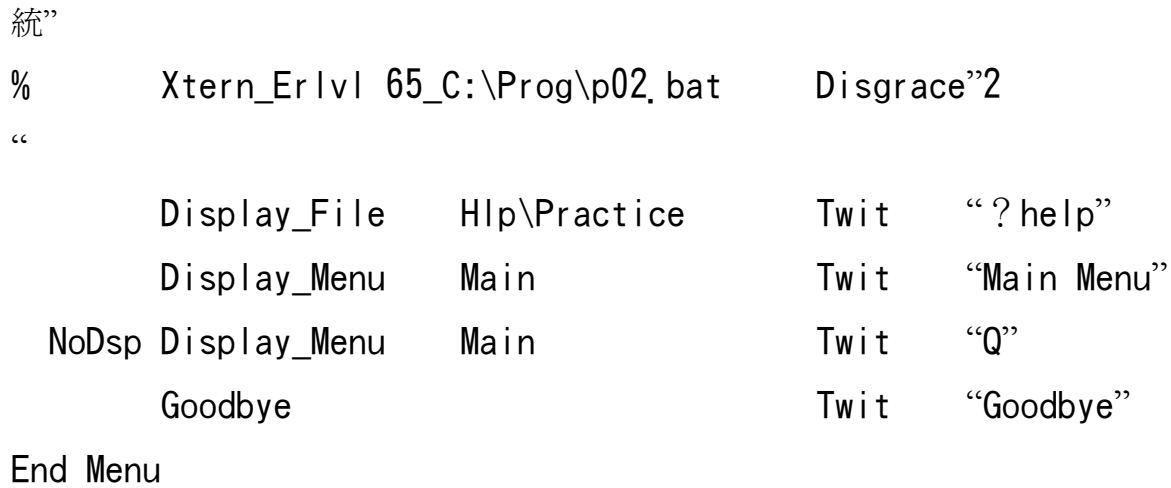

二、權限設定 MAX.CTL

為區分進入使用者,玉山國家公園BBS將使用者等級作以下區分

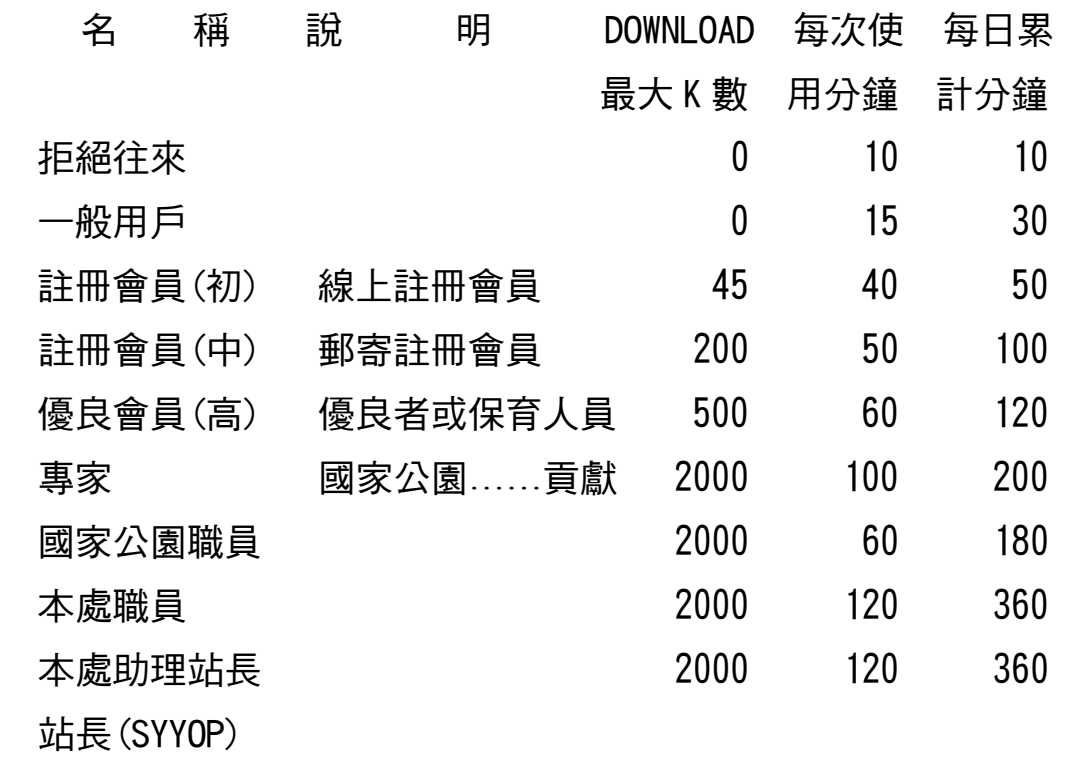

三、檔案設定 FILEAREA.CTL

# 檔案區之設定以下為例

## Area 40

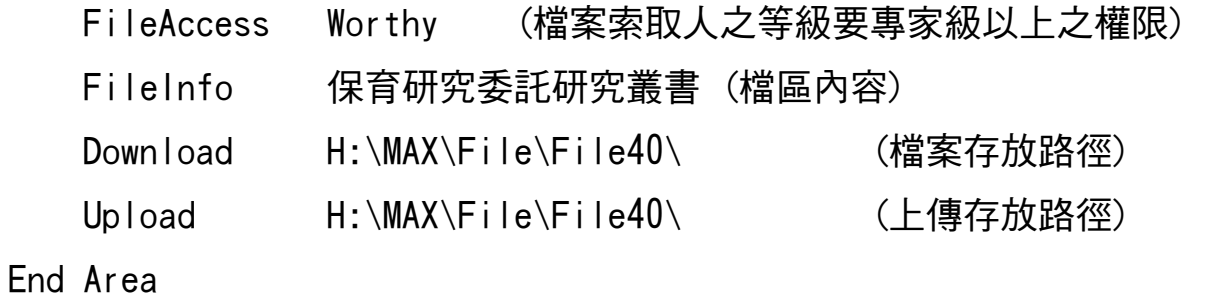

四、信件設定 MSGAREA.CTL

信件區之設定以下為例

Area 0

MsgAccess Twit(使用本區之等級)

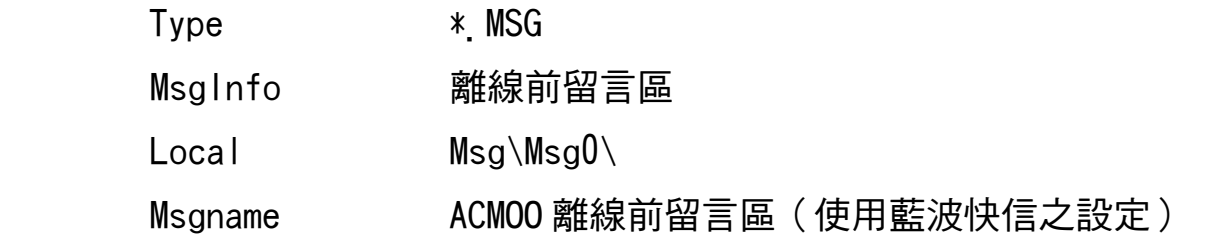

 High Bit Allowed Public and Private Renum Max 310

End Area

# 第四章 玉山國家公園電子佈告欄系統內容導覽

第一節 使用通訊軟體進入 BBS 站…以 TELIX 為例

TELIX 為一功能強大之通訊軟體,進入 TELIX 後用 ALT-0 設定數據機參數 (MODEM & DIALING)速度 (如 2400;9600; 19200…),再設定通訊阜(com1;com2…)等,並予以存檔。 按 Alt-x 離開 TELIX 後再進入一次即可。

當正常設定 TELIX 環境後,按下 Alt-D,選擇電話號碼簿 內之 BBS 各站電話 (或用手機撥號-M), 再按 D(Dial), 即 可和 BBS 站取得連線

玉山國家公園 BBS 站電話為(049)770748;775702 兩線

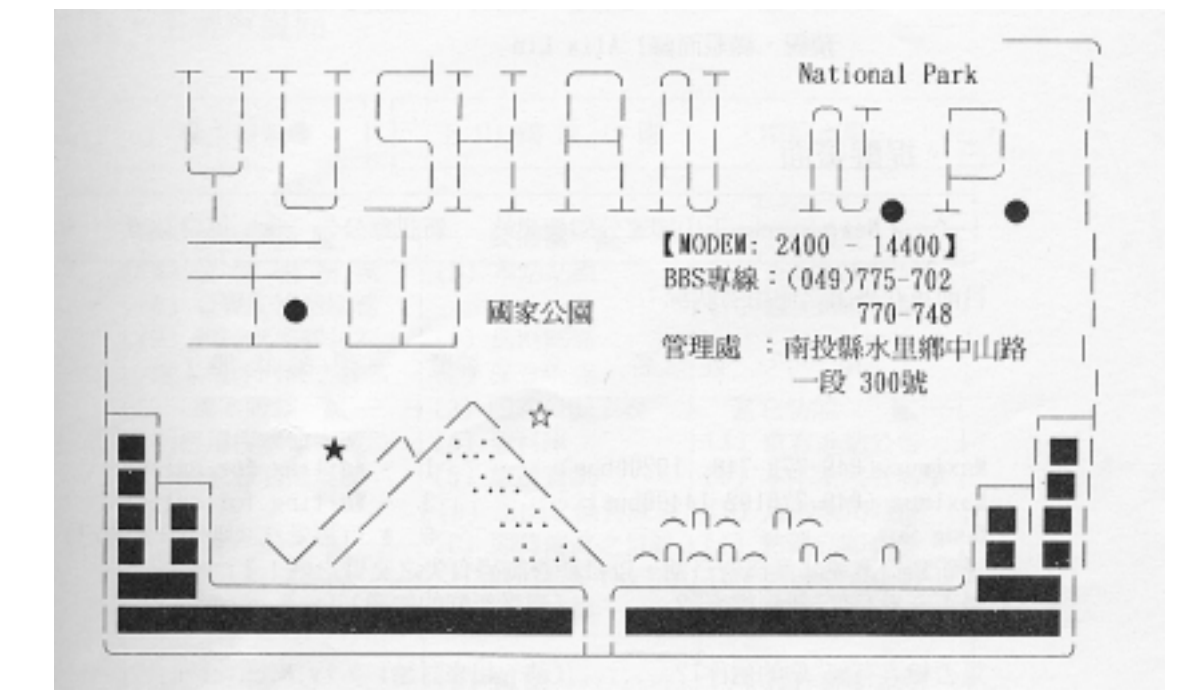

一、進站畫面

★請輸入『中文姓名』或『英文姓名』以 1 行回答之……

請輸入您的真實姓名(中文最好,英文亦可):Alix Lin

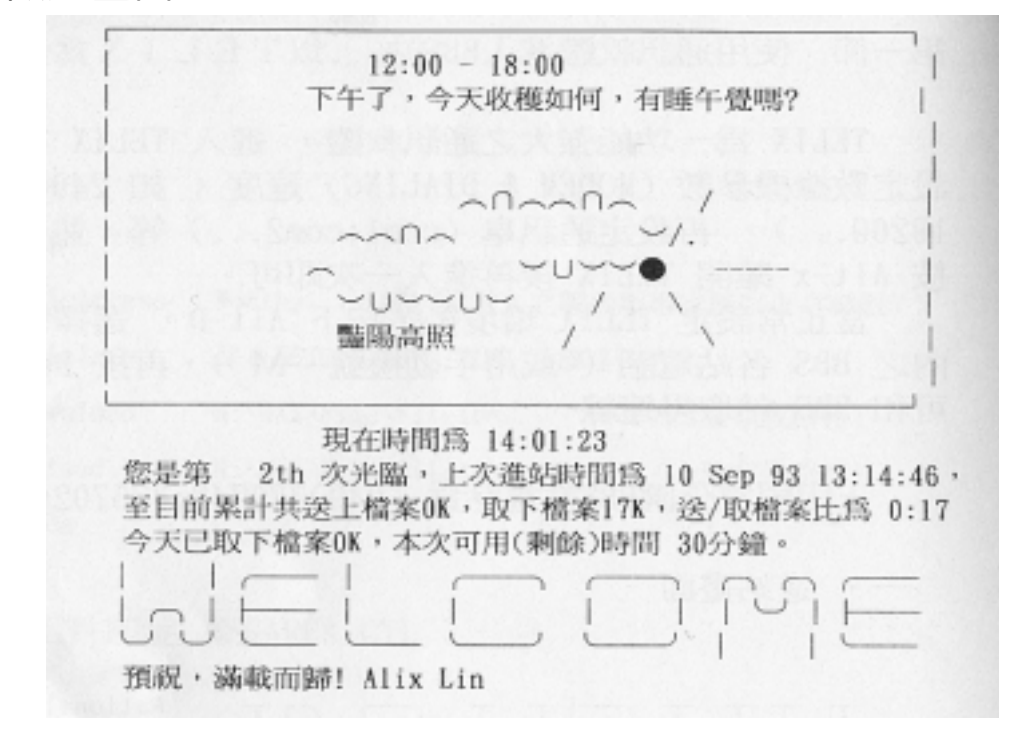

三、提醒畫面

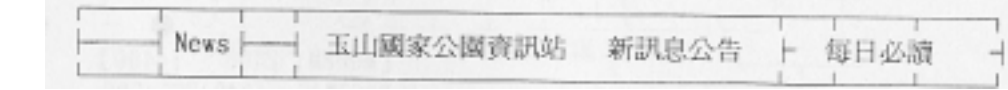

目前正在線上之使用者狀況:

用 戶 姓 名 線號 現在狀態 ------------------------------- ----- ------------------- - Maximus(049-770-748, 19200bps)  $1 -$  Waiting for caller  $Maximus (049-770102 14400bps)$   $3 - Waiting for caller$ Doug Su 6 \* 可接受交談呼叫(您自己) 【新到檔案並非就為新日期,以日期查詢恐有失之交臂之憾!】 是否查看有無"新到檔案"?……(享受新鮮的知識) [y, N, enter=n] 是否檢查有無"您的信件"?……(請一起來討論!) [y, N, enter=n]

24

# 四、本日已使用者紀錄畫面

 今日進入玉山國家公園站者使用紀錄表 (Time On=進站時間,Used=使用分鐘) Last callers on Yushan BBS (06/23/95)

-----------------------------------

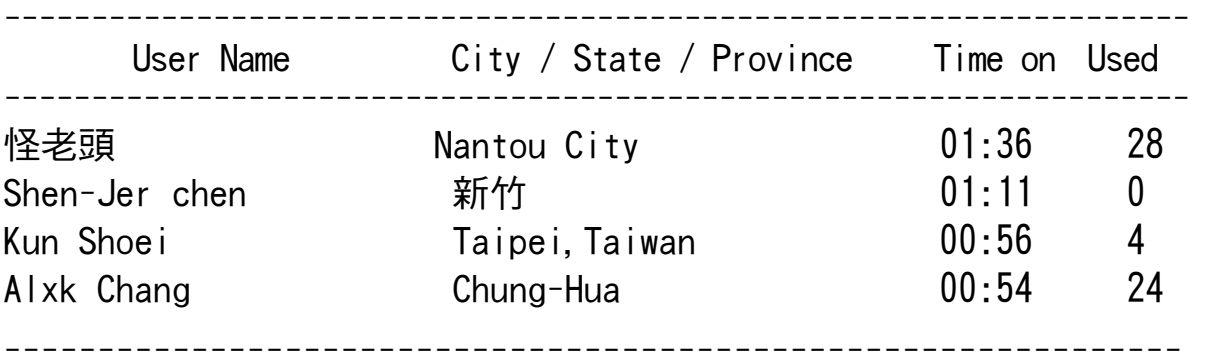

請按〔Enter〕繼續顯示

五、主選單畫面

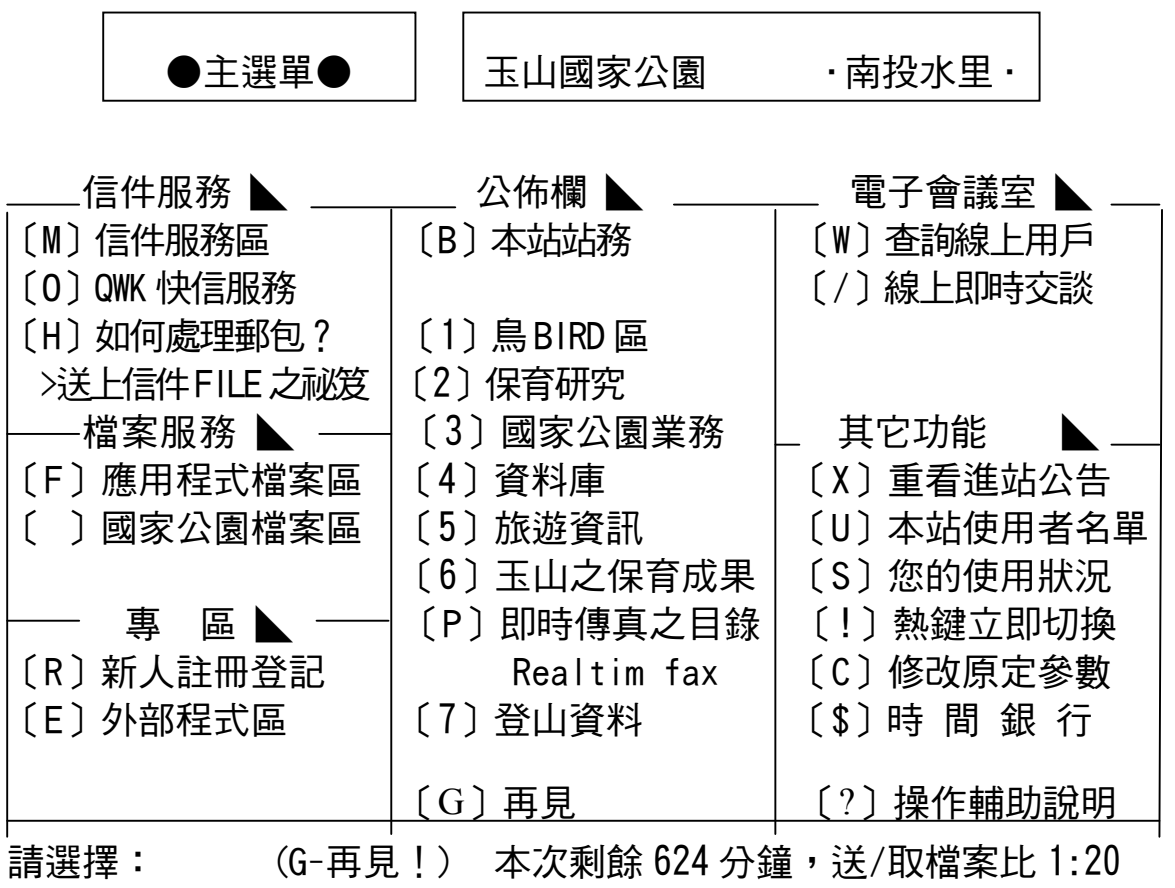

## 第二節 主畫面下之選擇

### 一、信件區之畫面

《目前在信件服務區》 14:01:29

本區沒有任何信件。

〔0/0〕本地信件區第 2 區…公開信件區 請直接輸入信件編號,或按〔Enter〕可看下一封信件。 YUSHAN N.P.

主選單←信件→更換信區 A) 信區列示更換 〔〕換上一信區 〕) 換下一信區 N) 讀下一封信 P) 讀前一封信 E) 寫一封信 R) 書寫回信 B) 瀏灠信件Browse C) 修改信件內容 =) 連續讀看 -) 讀原信內容 +) 讀回信內容 \*) 重閱信件 L) 簡要列示信件 T) 標記信區 Tag K) 刪除某一信件 U) 送上您的信件 F) 信件拷貝複製 \*@) 使用者編輯 \*H) 信件搬移信區 \*X)信件轉製文件 J) 至檔案服務區 ?)操作輔助說明 信件服務區

請選擇:(M-回主撰單,G-再見(離線)!或鍵入信件編號或按〔Enter〕鍵讀信

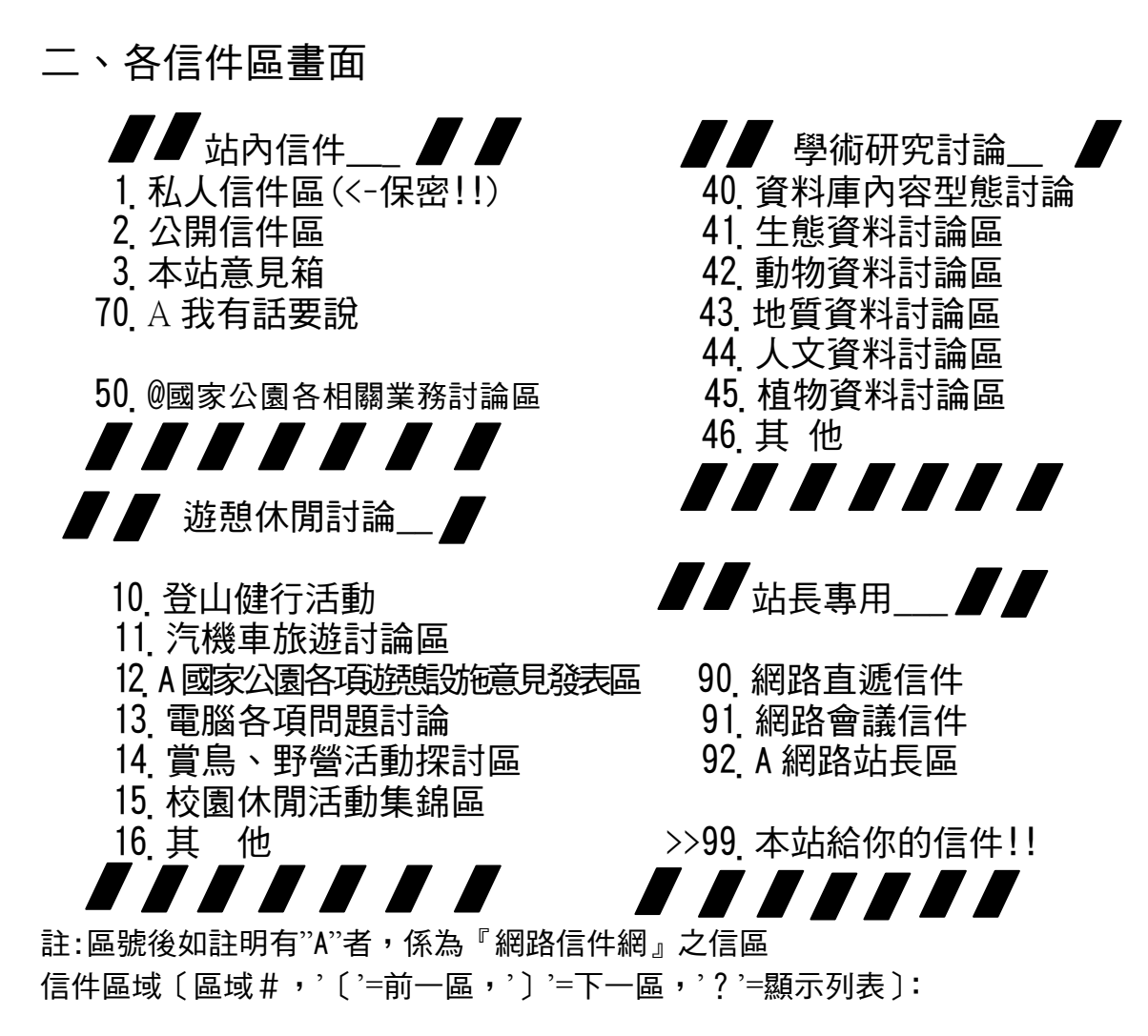

# 三、檔案服務區畫面

《目前在檔案服務區》 14:02:06

檔 案 區 40…保育研究委託研究叢書

YUSHAN N.P.

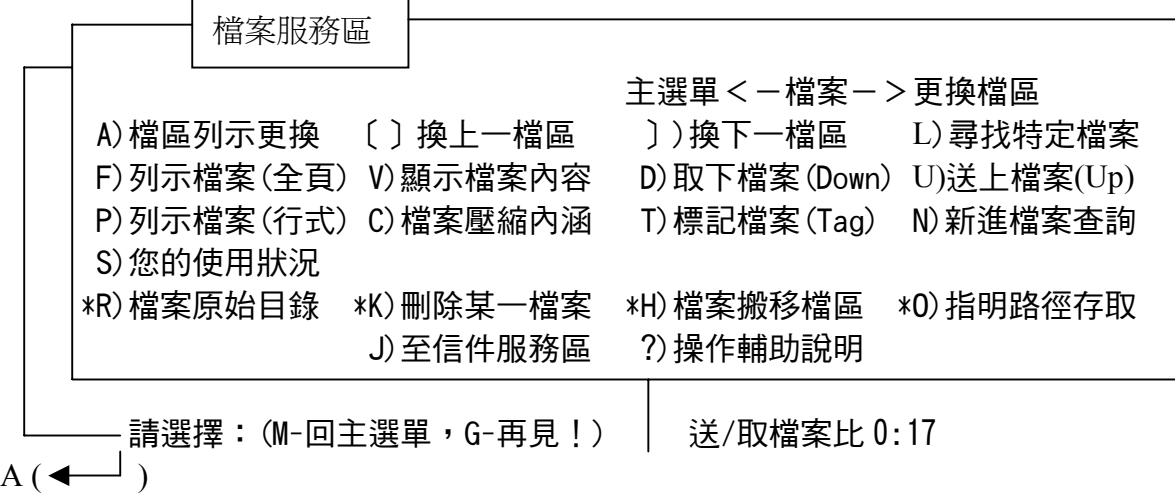

# 四、各檔案區畫面

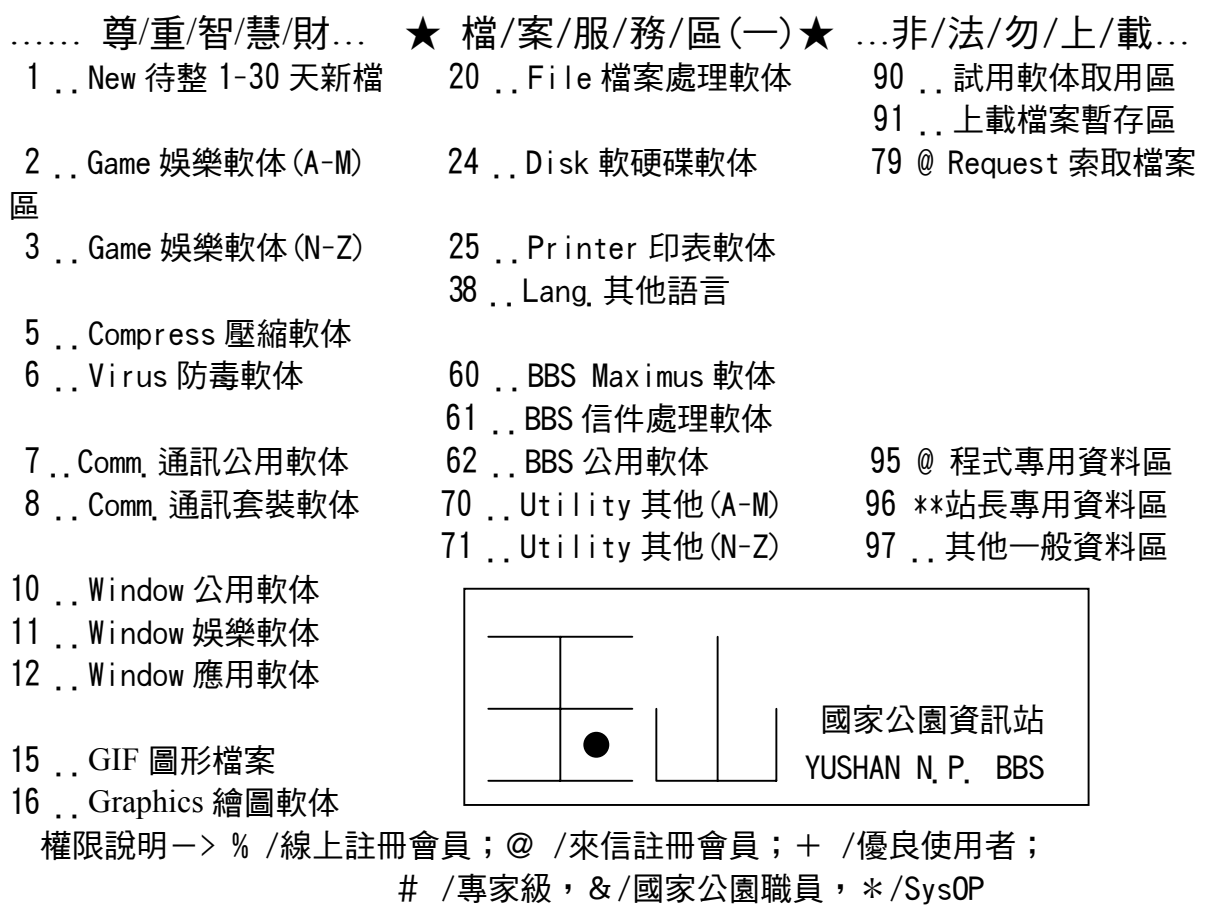

…… 尊/重/智/慧/財… ★ 檔/案/服/務/區(一)★ …非/法/勿/上/載…

 40 + 保育研究叢書文字檔 41 + 解說教育書籍 42 + 規劃研究報告文字檔 43 @ 玉山國家公園 \*.PCX 圖形檔 44 @ 玉山國家公園 \*.wav 聲音檔 51 + 玉山國家公園文字檔資料 國 52 & 各國家公園檔案交換區 り 7 ま他一般資料區 めいちょう マンチュー おんじょう しんしょう タンス 家 しんしょう しょうしょう 家 96 \* 站長專用資料區

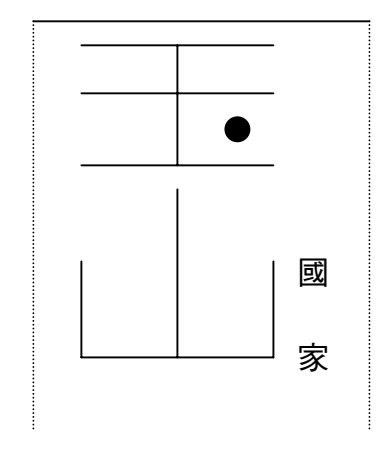

權限說明-> % /線上註冊會員;@ /來信註冊會員;+ /優良使用者; # /專家級, & /國家公園職員, \* /Sys0p

## 五、快信服務區

The OFF-LINE READER Section 快信系統

本系統提供適用於任何的.QWK 之快信格式。 請按 "?"以求得更多的訊息說明。

# ,,,,,,,,,,,,,,,,,,,

快 信 服務系統

 T)標記信區 Tag areas 快 信 | To :親愛的朋友 | D)取下新到信件 New messages From :您的 好友 U)送上回信郵包 Replies P)通訊協定預設值 Protocal A)壓縮方式預設值 Archiver M)回主選單 G)再見!(離線) ?)操作輔助說明 Help

# ,,,,,,,,,,,,,,,,,,,, 請選擇: (M-回主選單, G-再見!)

## 六、保育研究區

☆★☆★ 保育研究 保育研究 保育研究 保育研究★))))玉山國家公園((((☆★

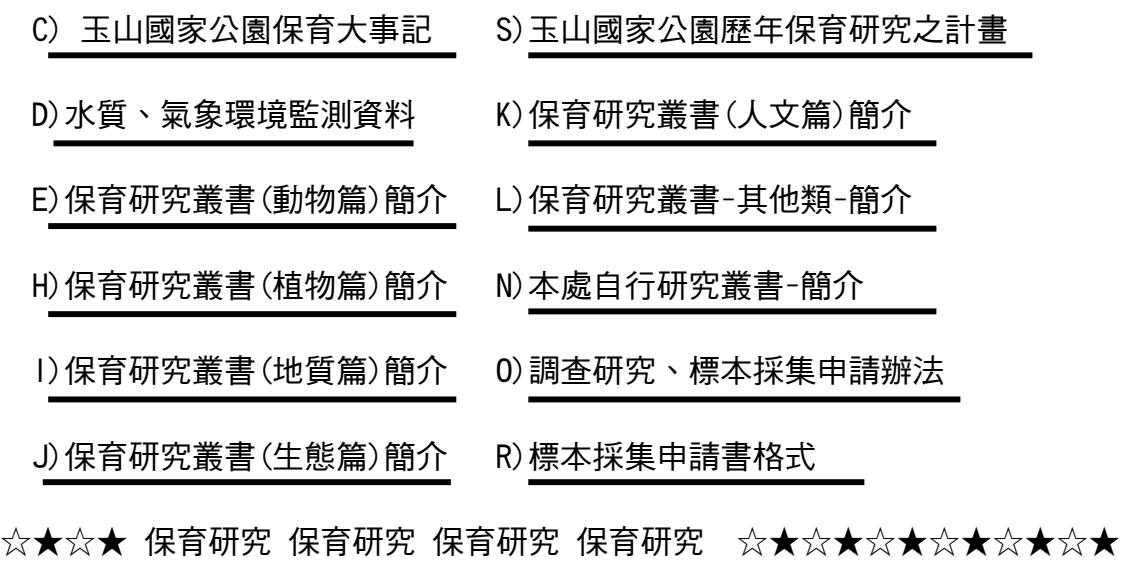

請選擇: (M-回主選單, G-再見!)

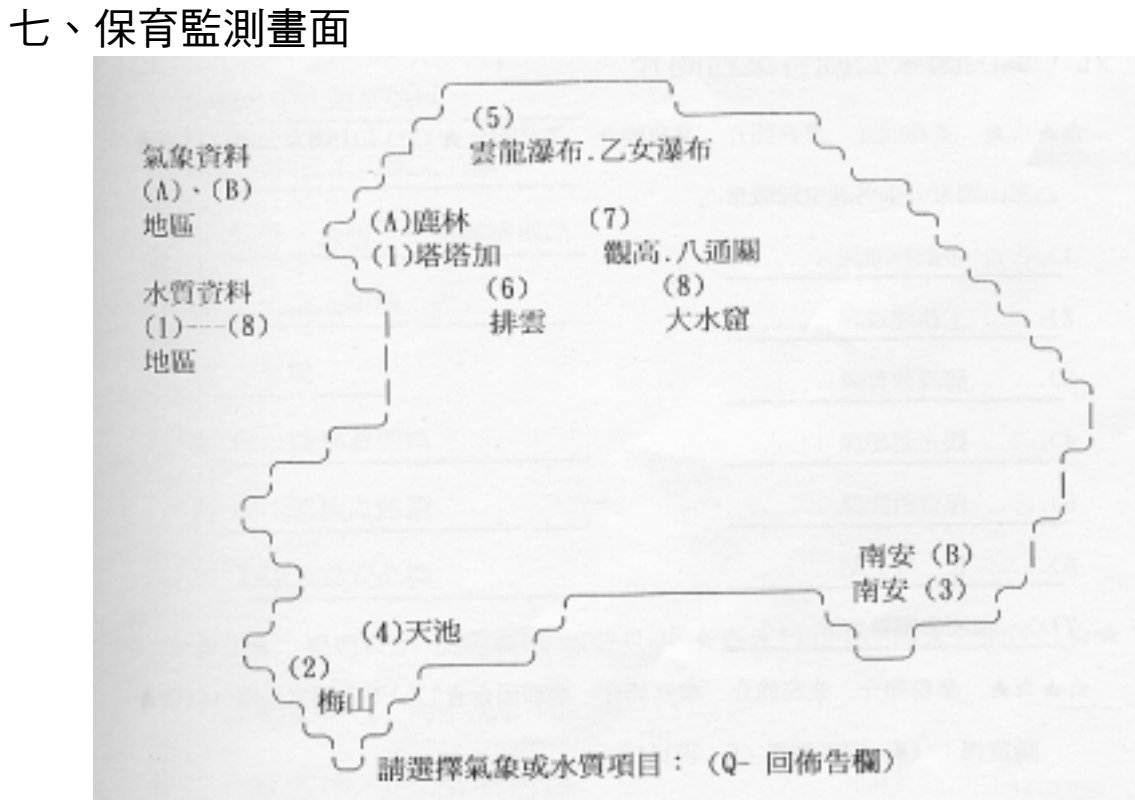

# 八、佈告欄區

☆★☆★☆★☆★☆★☆★☆★☆★☆★☆★☆★☆★☆★☆★☆

**「使用等級」のことをある。 こうしょう こうしょう こうしょう こうしょう こうしょう こうしょう しょうかい しょうかい しょうかい しょうかい** 

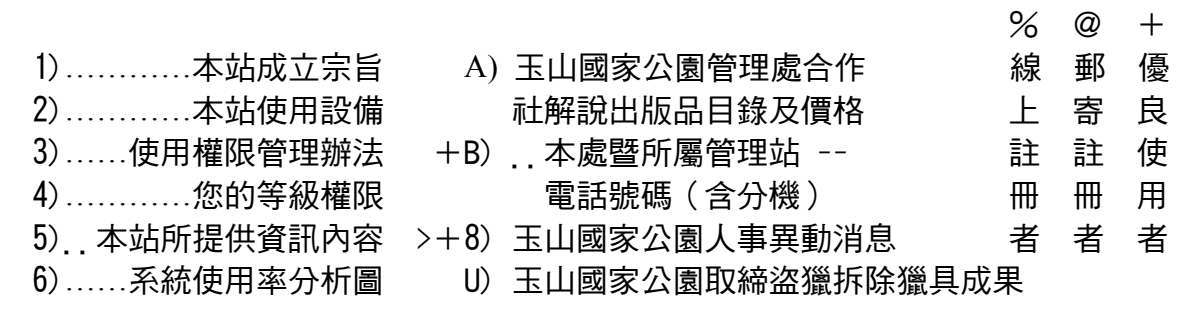

- 9) 本站 USER 排行榜(TOP 15)!
- ]) 下一佈告欄
- M) 回主選單
- G) 再見!(離線)
- ☆★☆★☆★☆★☆★☆★☆★☆★☆★☆★☆★☆★☆★☆★☆ 請選擇:(M-回主選單,G-再見!)

## 九、玉山國家公園各業務簡介

☆★☆★ 業務簡介 業務簡介 業務簡介 業務簡介★))))玉山國家公園((((☆★

△玉山國家公園各課室隊職掌△

- 1)……企劃經理課……
- 2)……工務建設課……
- 3)……解說教育課……
- 4)……觀光遊憩課……
- 5)……保育研究課……
- 6)……管 理 站……

7)>>>國家公園警察隊<<<

☆★☆★ 業務簡介 業務簡介 業務簡介 業務簡介★))))玉山國家公園((((☆★

請選擇:(M-回主選單,G-再見!)

十、BBS 資料庫畫面

☆★☆★ 資料庫 資料庫 資料庫 資料庫 ★☆★☆★☆★☆★☆★

- A) 玉山國家公園植物資料
- B) 玉山國家公園動物資料
- C) 台灣鳥類資料
- D) 台灣稀有植物
- E) 台灣省特有植物
- ☆★☆★ 資料庫 資料庫 資料庫 資料庫 ★☆★☆★☆★☆★☆★ 請選擇: (M-回主選單,G-再見!)
- 十一、旅遊資訊區
- ☆★☆★ 旅遊資訊 旅遊資訊 旅遊資訊 ★☆★))))玉山國家公園((((☆★
	- A) 遊客中心服務項目
	- B) 如何到達玉山國家公園
	- C) 緊急、食宿、交通聯絡電話
	- D) 入山證之辦理
	- E) 急救篇
	- H) 健行路線遊憩篇
	- I) 登山路線遊憩篇
	- J) 遊憩活動安全篇
- ☆★☆★ 旅遊資訊 旅遊資訊 旅遊資訊 ★☆★))))玉山國家公園((((☆★ 請選擇: (M-回主選單,G-再見!)

十二、遊客中心服務項目區

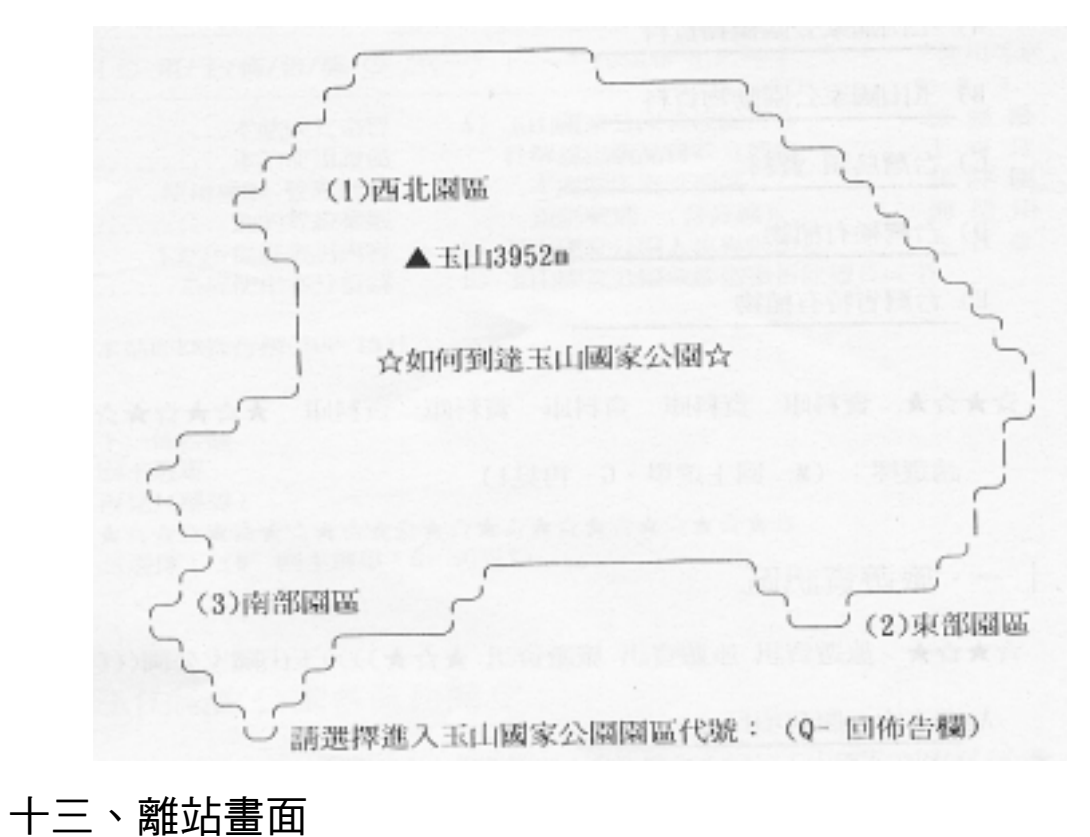

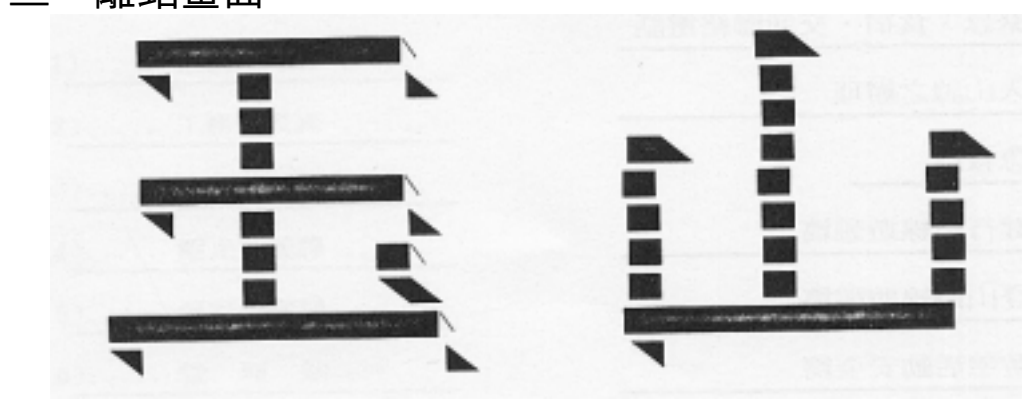

本站 BBS 數據專線為: (049)775-702; (049)770-748, 高速 2400-19200BPS 如遇撥接時有響聲,卻一直無法連線成功,

請交互撥撥看;如果…則來電(049)773121 告知,不便之處尙請見諒!

我們期盼您下次再來,玉山國家公園歡迎您...

GoodBye! Doug 再見!

NO CARRIER

# 第五章 結論與建議

第一節 運用電子佈告欄與資料庫整合

 有關於資料庫運用在玉山國家公園 BBS 內之方式,分為: 一、保育監測成果資料,二、法律條文政令宣導,三、生態保育 動植物資料,四、保育研究調杳報告資料,五、動植物圖檔資 料,六、鳥類聲音檔資料七、登山遊憩資料,八、活動記錄文字 資料等等。

一、保育監測成果資料

 本資料區將保育監測之文字電腦化放入佈告欄區,計有如 下:

 鹿林 氣象資料 南安、瓦拉米 氣象資料 石山 水質資料 雲龍瀑布 水質資料 乙女瀑布 水質資料 觀高 水質資料 大水窟 水質資料 雪峰 水質資料 石山 水質資料 東埔山莊 水質資料 南安 水質資料 梅山 水質資料 天池 水質資料 .. 等等

二、法律條文及政令宣導

本資料區收錄玉山國家公園相關法令,使用佈告欄文字觀看

收錄如下:

國家公園法

國家公園法施行細則

玉山國家公園內禁止事項

玉山國家公園臨時性寮舍管理要點

玉山國家公園一般管制區土地使用管制要點

區域計畫法

區域計畫法施行細則

非都市土地使用管制規則

山坡地保育利用條例

山坡地保育利用條例施行細則

生態保育區及自然保留區保育措施

山胞保留地開發管理辦法

 內政部營建署國家公園管理處補助園區內建築物美化措施 實施要點/81.1

國家公園建築物設計規範/81.1

墾丁國家公園保護、利用管制原則

陽明山國家公園一般管制區土地使用分區管制要點

陽明山國家公園違章建築申請補辦執照執行要點

行政院暨所屬各機關營繕工程招標注意事項

玉山國家公園學術研究暨標本採集許可要點

玉山國家公園學術研究暨標本採集許可申請書

三、生態保育動植物資料

本資料區收錄相關動植物資料庫,使用佈告欄文字觀看

 玉山國家公園植物解說資料 玉山國家公園哺乳動物解說資料 台灣「特有種」鳥類 資料 台灣稀有植物資料 台灣特有植物名錄

四、保育研究調查報告資料

本資料區收錄玉山國家公園歷年之保育研究項目和其摘要,並 存放八十年度起之保育研究報告電腦檔案有以下:

以佈告欄文字呈現部份

玉山國家公園歷年保育研究之計畫

保育研究叢書(人文篇)簡介

保育研究叢書(動物篇)簡介

保育研究叢書(植物篇)簡介

保育研究叢書(地質篇)簡介

保育研究叢書(生態篇)簡介

保育研究叢書-其他類-簡介

以檔案部份:*(*該檔案即為報告書內容*)*

LIU.txt 栗背林鴝之生物學研究

 1038.ZIP 玉山國家公園石山工作站臨近區域臺灣獼 猴之生態調查及給餌站設置研究(一)之本文

MONKEY2 ZIP 玉山國家公園石山工作站臨近區域臺灣獼 猴之生態調查及給餌站設置研究(二)之本文 HYNOBIUS.ZIP 臺灣山椒魚棲地與族群變動之研究

- 1033.ZIP 玉山國家公園苔蘚植物調查(一) 之本文
- 1037.ZIP 玉山國家公園新康山區陸上脊椎動物調查 之本文檔
- 1039.ZIP 玉山國家公園苔蘚植物調查(二) 之本文
- 1047-1.txt 玉山國家公園東埔玉山區鳥類群聚研究之 本文檔
- 1047-1.doc 玉山國家公園東埔玉山區鳥類群聚研究之 本文檔
- 2004-1 txt 玉山國家公園新中橫公路景觀資源之調查 與分析 本文檔
- WLMPPT83 ZIP 瓦拉米地區中大型野生哺乳動物棲地、習 性及族群動態之調查(二)簡報檔
- WLMDOC83.ZIP 瓦拉米地區中大型野生哺乳動物棲地、習 性及族群動態之調查(二)本文檔
- YSFIRE ZIP 遙測影像與地理資訊系統於玉山國家公園 火災管理之研究(word v5 0)
- ROCKFALL.ZIP 玉山國家公園新中橫落石機制研究 (word v5.0)
- 1001-1 ZIP 玉山國家公園布農族人類學研究(一)之本 文檔
- 五、動植物圖檔資料

 茲將玉山國家公園管理處出版之動植物圖掃瞄檔案資料庫 如下:

> --------- 動物圖檔 --------------- F1.PCX 條紋松鼠

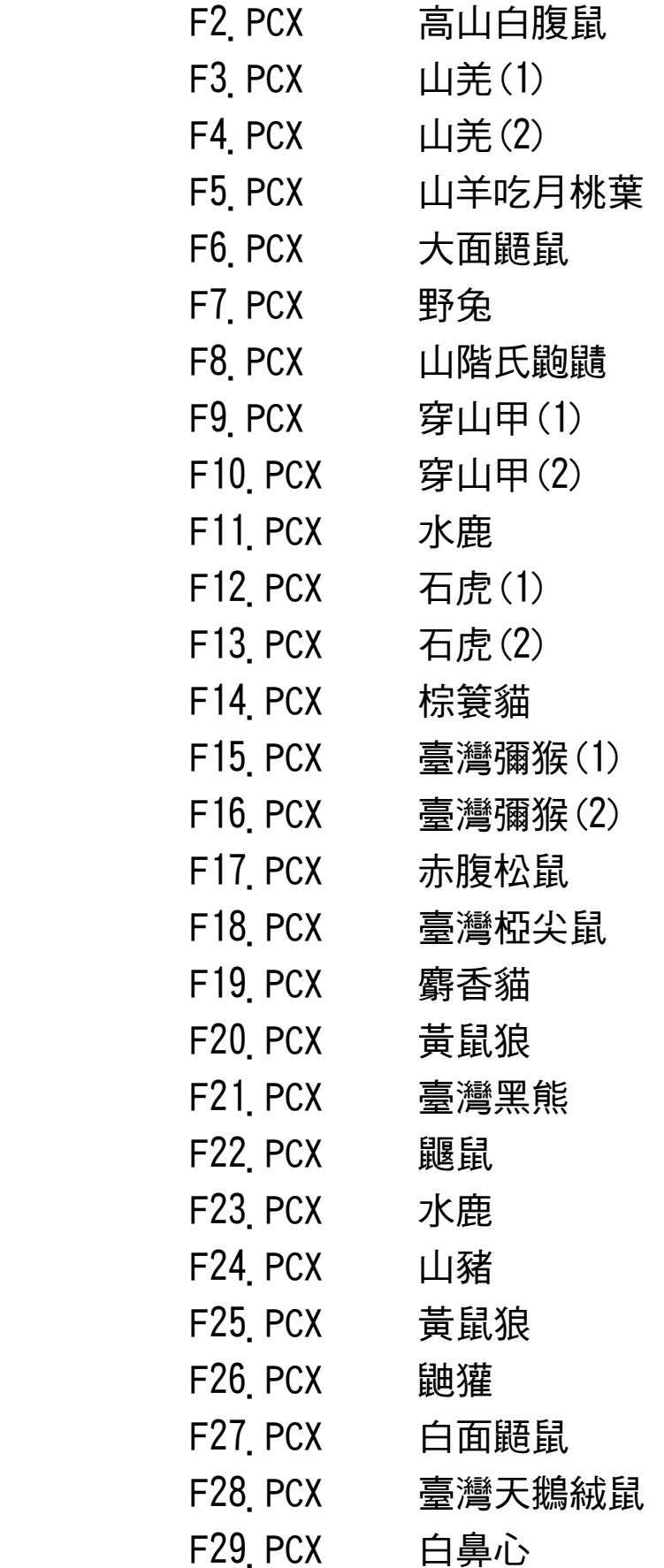

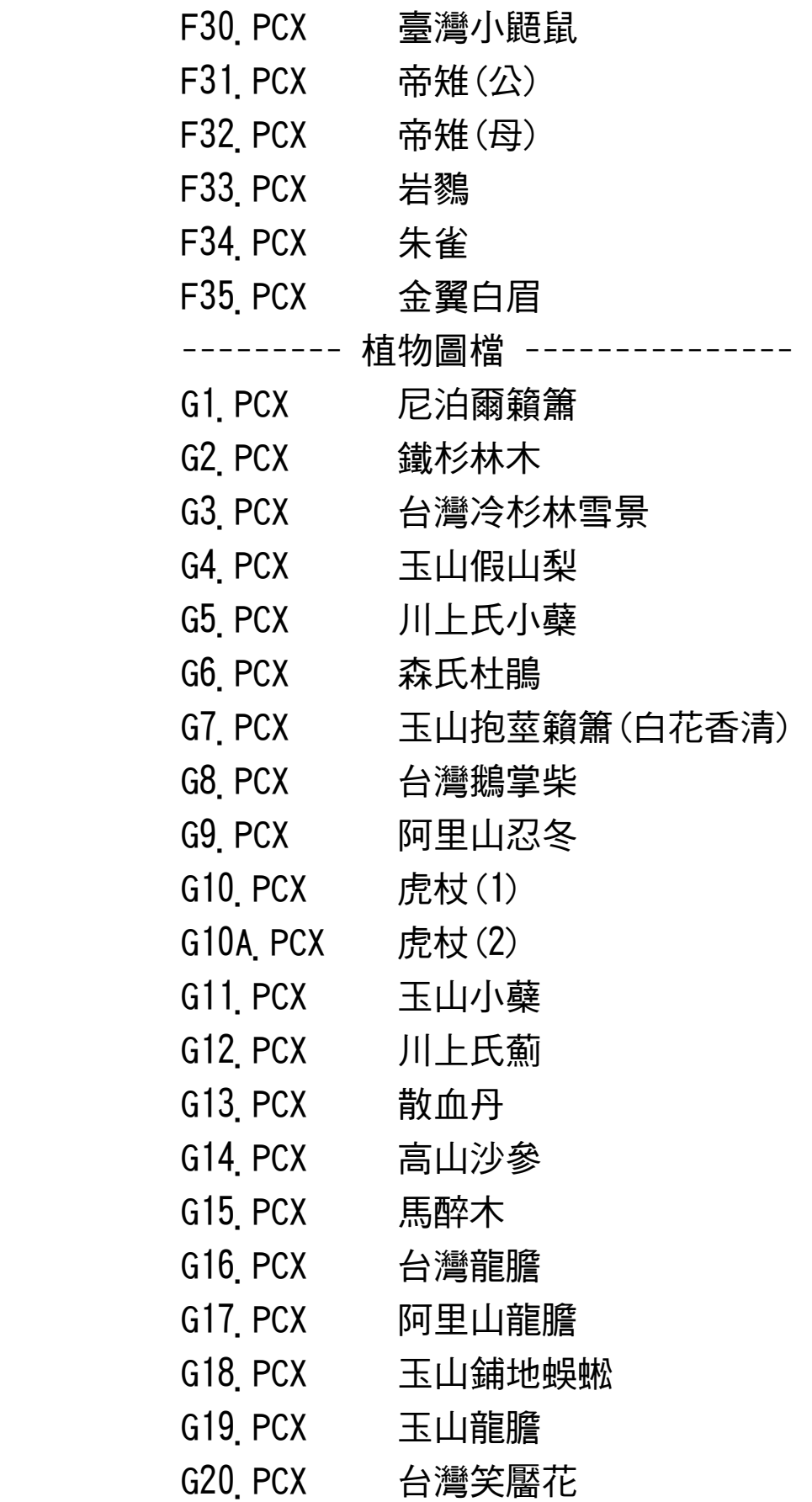

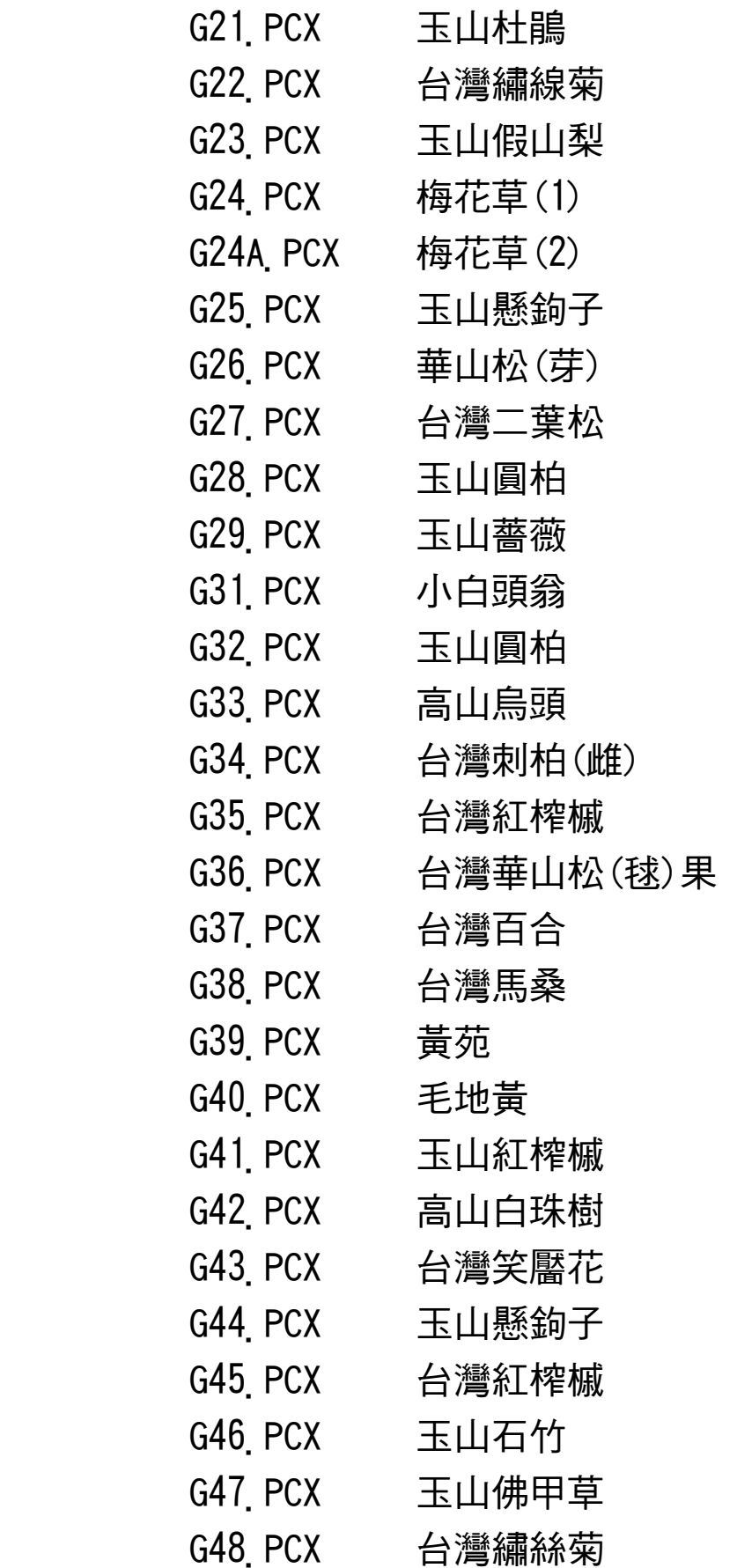

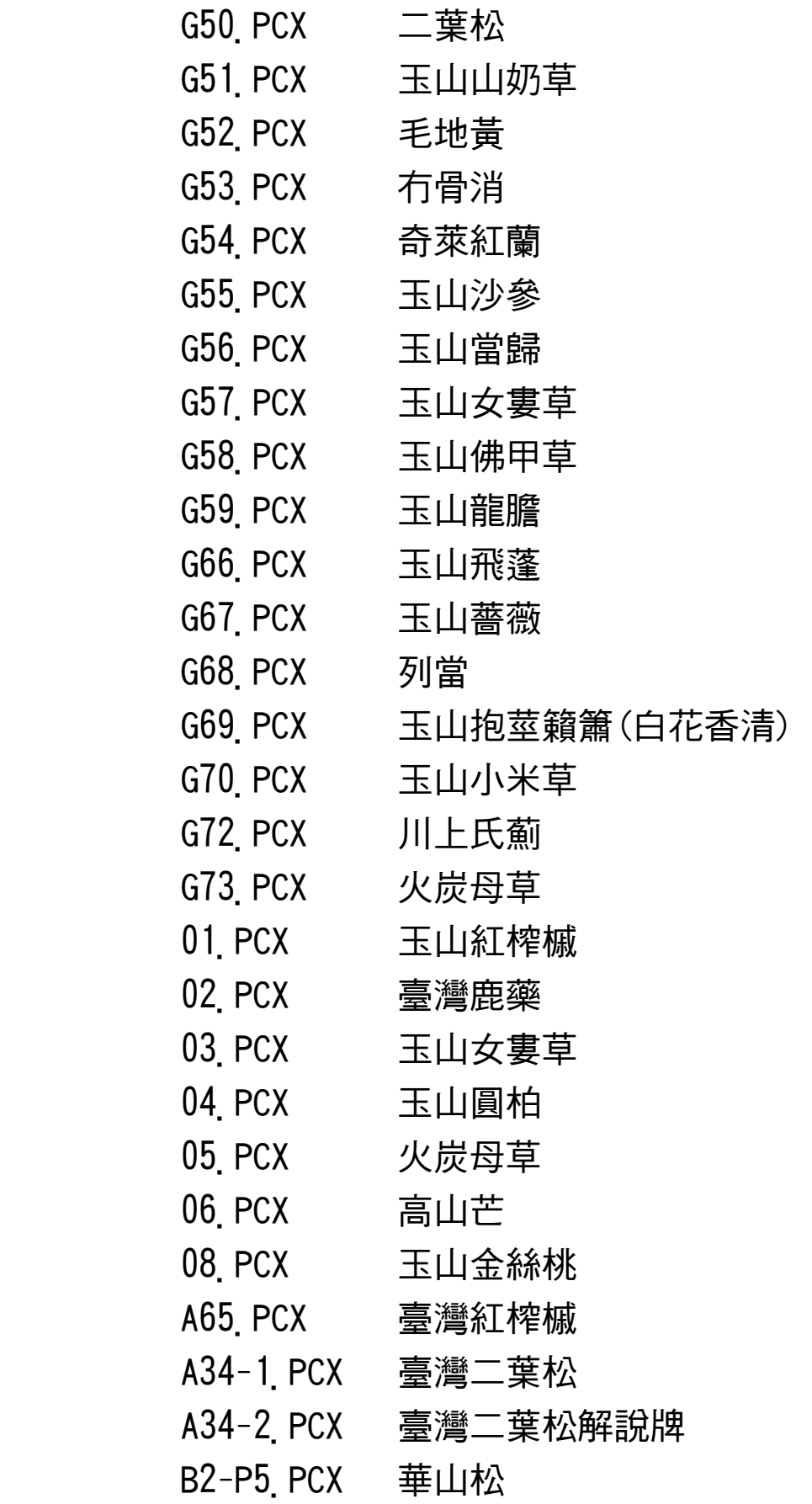

- B-P10.PCX 臺灣鐵杉 P14.PCX 臺灣刺伯樹
- 六、鳥類聲音檔資料

茲將玉山國家公園管理處出版之鳥類錄音帶剪輯歸為聲音檔資料

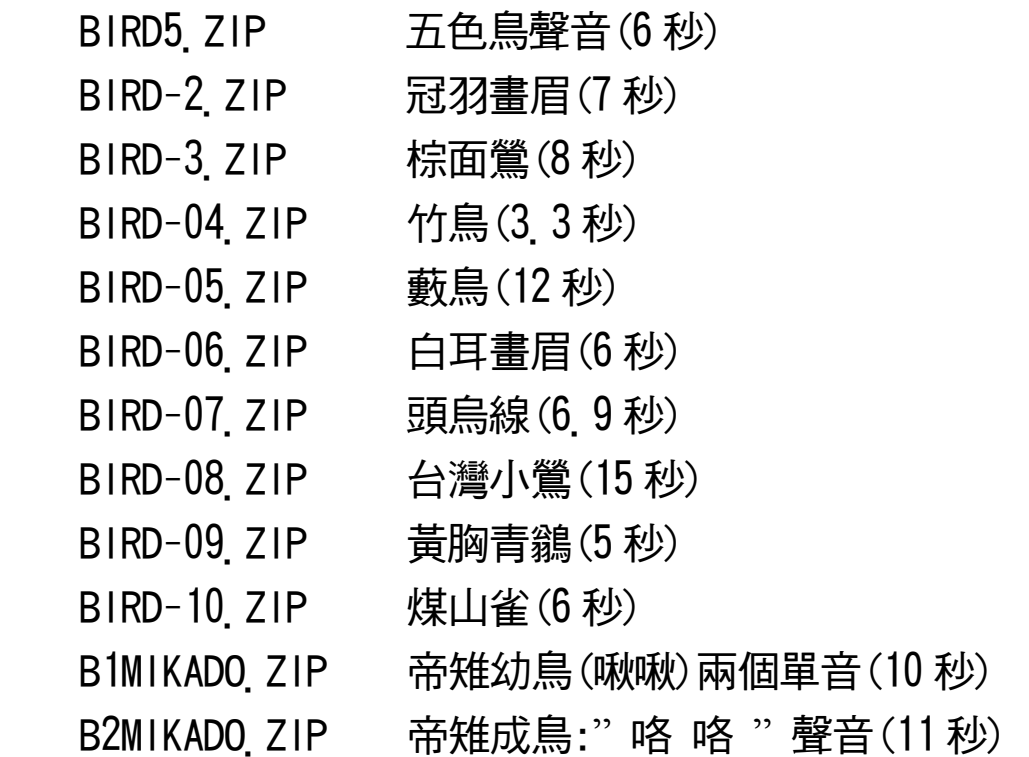

七、登山遊憩資料

 將玉山國家公園管理處之登山旅遊資料整理成文字檔資料如 下:

 遊客中心服務項目 如何到達玉山國家公園 緊急、食宿、交通聯絡電話 入山證之辦理

急救篇

 健行路線遊憩篇 登山路線遊憩篇

遊憩活動安全篇

八、活動紀錄文字資料 有關之活動或紀錄整理成文字佈告欄資料

每月大事記

 人事異動消息 玉山國家公園野生動物攝影比賽結果 玉山國家公園取締盜獵拆除獵具成果 玉山 BBS 站所提供資訊內容 玉山 BBS 站系統使用率分析圖 玉山 BBS 站 TOP 15 USER 排行榜

第二節 運用電子佈告欄之外部程式(DOORWAY)搖控資料庫

外部程式簡單解釋為誘渦 BBS 搖控的方式,本 BBS 內部共設五 種執行外部程式:一、線上註冊,二、玉山國家公園災難防救系 統,三、「賭城大亨」線上電玩,四、使用 File List 觀看檔 案之外部程式,五、藍波快信程式。

以玉山國家公園 BBS 線上註冊程式為例

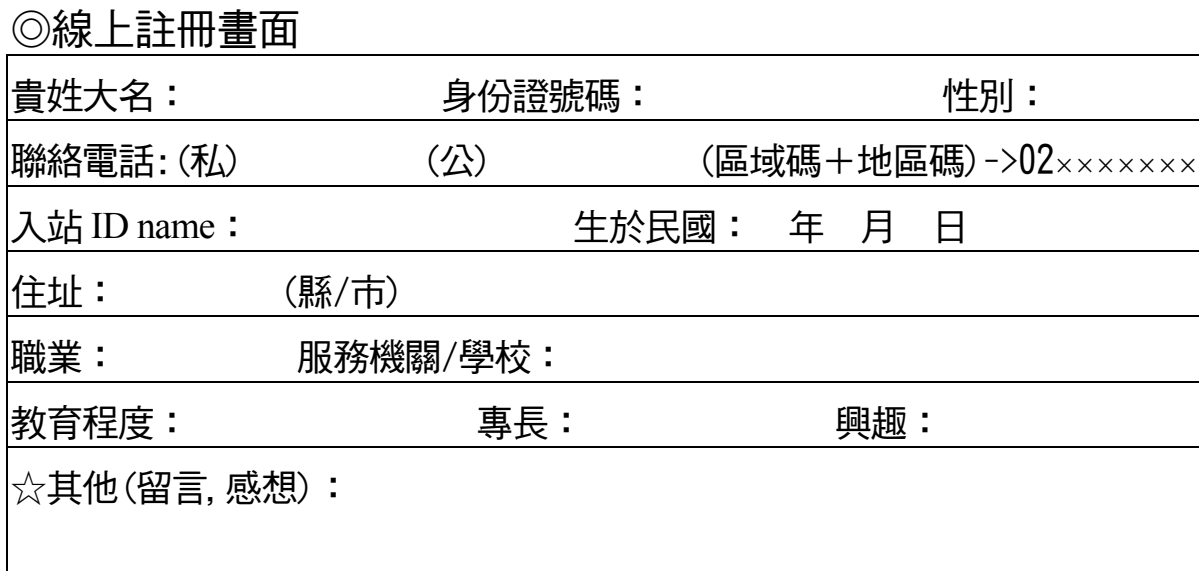

本程式用電腦撥號後可「遠端遙控登錄」,方法為:進入本畫面 之後需啟動「DOORWAY」=>「ALT-=」, 即可使用「PgUp」 「PgDn」等與程式內設功能鍵搖控登錄,不必受通訊程式內定功 能鍵影響,是 BBS 一項突破。外部程式之優點為應用程式可不斷 發展「外掛」、「增列」,並減少系統管理者規畫 BBS 內容所需 時間及路徑(PATH)錯誤之發生。

## 第三節 INTERNET 網路與運用

 INTERNET 起源於美國軍方一個計畫,要將位於各地不同的電腦 連線,其內通訊協定為 TC/PIP 方式,其理念為電腦資源共享。先 前在教育研究單位等非營利單位推行,沂年因商業行為介入,使 其內蓬勃發展,一日千里。由於使用者, 這成網路「塞車」, 故自從美國柯林頓政府於 1992 年宣示建設資訊高速公路策略以 來,不但在美國引起熱列討論,在世界也紛紛提出建設資訊高速 公路的構想。(United States Council on the National Information Infrastructure ,簡稱 NII)

台灣學術網路(TANet)也是 INTERNET 的一環,與電信局 HINet 和資策會的 SEEDNet 並稱台灣三大 INTERNET 網路。

 全球資訊網(WORLD WIDE WEB,WWW)是 INTERNET 上另一種更強的 多媒體整合資訊系統,WWW 的環境由教育、工作、日常生活中日漸 以商業為中心發展出新聞、娛樂、社交、理財、投資、購物等家 庭必備「家電」之一,打開 WWW 連到購物中心「虛擬環境」下訂 單,或到圖書館「看書」,或到太空中心觀賞「多媒體簡報」, 在 WWW 已經辦到。

 在 INTERNET 上所呈現呆板的"指令"畫面,現在有 WWW 這種更符 合人性化的視窗界面,網路連線透過他來呈現,將是多媒體聲光 世界,目前全世界的 WWW 主機正以倍數成長,預測是將來的主流網 路系統。

以下有幾則最新報導其應用,诱渦 INTERNET 的整合之運用, 可提供未來施行 Internet 網路的參考:

一、

省政府教育廳長陳英豪於83.8主持開播啟用由教育廳所規劃設

立全省十五所高屮職校電子佈告欄 BBS 站,並與各中心站交 談。教育廳長陳英豪指出,教育廳於八十三學年設立教育資訊傳 播系統 BBS 總站,並潾潠本省十五所高中職校為地區中心站,藉 此各校將可利用 BBS 系統共享本省各種教學資源及教育資訊, 對教學品質提昇及校務發展有所助益。陳英豪廳長指出該項 BB S 之工作項目規劃為近、中、遠程等三階段,其中內容包括就業 輔導查詢、教育活動公告、省府公報資料、電子信箱、國中技藝 班、技能檢定、報廳文件媒體申報、教學問答、CIA 教學、題 庫等廿餘項,將使教學行政帶入了另一個領域。(83.8.3 記者陳國 力/斗南報導)

二、

教育部有意透過「社區有線電視網」快速推動「電子郵件到中小 學」,有線電視網路速度比傳統電話線還快 1000 倍。這是教育部 委託元智工學院和中央大學草擬「社區有線電視網推動教育網路 服務」構想,其構想為將有線雷視頻道撥出兩道作為教育網路之 用,有線電纜接到家中就分為兩條線,一條接電視,一條接電 腦,電腦只要加裝「電纜數據機」,一開機就可上網路收發資 料,接上大學電算機中心電腦主機,不必再佔據電話線路。以美 國夏威夷大公立學區為例,就是由華納有線電提供跨校群體學習 環境,學生透過夏威夷大學傳送全球電子郵件。(84.5.31 聯合報)

三、

高雄縣教育局電子資料中心表示:高雄縣由於家長和學生熱烈反 應,預計今年內高雄縣中小學和 INTERNET 連線將由 28 所增為 40 所。87 學年度將正式列入國中電腦教學課程。透過中山大學與 TANET 連線,小朋友可透過網路和國外小朋友通訊、收發電子郵

45

件,還可至國內外各公共資源電腦站查詢資料。(84.6.26 聯合報)

四、

連戰院長仿效美國柯林頓總統有電子信箱,七月十五日起,「行 政院長民意電子信箱服務系統」將啟用,利用全球資訊網(WWW) 多媒體文宣系統可輕鬆欣賞連院長風格、施政方針,與全民分享 施政成果和搭起民眾友誼橋樑(電子信箱),寫信給連院長吧 (84.6.27 聯合報)

五、

透過電腦網路(INTERNET)可一覽加拿大英屬哥倫比亞省的美麗風 光,是當今國際觀光市場一大創舉,哥省觀光局長說「觀光推廣 步上電腦化是不可擋的趨勢」。目前已存放在電腦網路中的資 訊,包括哥省的殺人鯨、大棕熊、茂密森林及溫哥華市讓游客驚 豔 的 蔚 蘭 天 空 , 此 畫 面 會 每 4 5 秒 自 動 轉 換 一 次 , 已上 INTERNET ,WWW,的網路用戶,可直接把畫面複製到各人硬碟 中,並可分享給他人!(84 6 28 聯合報)

第四節 台灣學術網路(TANet)與坊間之 BBS 的比較

台灣學術網路 (TANet) 是 INTERNET 的一環, 其內也有 BBS 站,如台大椰林、中山大學 BBS 站都是很受歡迎學術網路 BBS 站,以台大為例,每次 BBS 網路主機允許同時上站使用人數為 300 位,超過就不能進入(因為網路也有超載現像!)只要進入 INTERNET 之後,大家可無限制的透過一台主機到另一個主機而 不必付電話費,所以透過 TANet 直接連接到全世界,不感覺有 「長途撥接」的問題存在。

46

 本研究所設之 BBS 站和仿間大多 BBS 相同,必需由使用者 打電話進入,才能進行 BBS 站內資料閱覽、檔案索取和信件交 流,兩 BBS 站之間也非同 INTERNET 網路是 24 小時連線,退 而採取「電話撥接」方式連線以節省電話費支出,但若要與國際 間 BBS 站相連,仍需撥涌國際電話來交互傳送檔案資料,涌常 國內會有一站作為「總收發」窗口,再連接到需要的 BBS 網上 各站。

一般來說(TANet)與坊間之 BBS 有以下幾點不同:

- 一、組成不同:TANet 是由教育部推動成立,而仿間 BBS 站多 是業餘人士組成。
- 二、網路架設不同:TANet 是 INETNET TCP/IP 通訊協定,而 坊間業餘 BBS 站是惠多(FIDONet)FTS 惠多技 術通訊協定
- 三、硬體架構不同:一般 INTERNET 因使用 TCP/IP 涌訊協定, 所以偏向使用 UNIX 作業系統和工作站主機;而 仿間 BBS 站多用 PC 電腦和 DOS 作業系統。(蔡, 1995) 四、上站方式不同:TANet 使用校園內部網路或由撥接方式上
	- 網,其電話撥接通訊軟體需設定為 VT-100 終端 機模擬,而 MODEM 通常不是高速機種;坊間 BBS 站都要用 MODEM 撥接上站,或透過電傳視訊分封 網路上站(通常是最慢的 2400 MODEM 速度),為 提高傳輸速率,現在大都 BBS 站使 V 34 28800BPS 等之高速 MODEM 以服務使用者。

學術網路大多為學生、教職人員,使用者資源取得豐富又容易; 而仿間 BBS 站有因站長興趣、商業機能等因素而開站,上站者各 取所需,其目的大多相同,討論的主題深度以學術網路使用者為 較優,但一般 BBS 站上仍不乏佳作之選。故許多 BBS 網路創辦了 「網路雜誌」,至於要如何得到或如何閱讀此種雜誌?請上 BBS **網路將檔案傳下來後-在電腦上看吧。** 

第五節 因應 WWW,INTERNET 發展之國家公園 BBS 新方向

BBS 的環境尚保留在 DOS 指令畫面, WWW 是在 INTERNET 下視窗的流覽介面,全世界用 WWW 架設的主機正倍數成長中, BBS 業餘的網路串連策略,將來在商業介入的 INTERNET 系統下 適須有一番調整。

本研究之成果在沂兩年來已服務一萬五千多人次,然為配合 國家資訊建設(NII),邁向二十一世紀,擬以建立國際網際網路 (INTERNET)方式達成此目標,發展 WWW 之 BBS,以多媒體聲光 影像之型態呈現國家公園豐富生態環境,並建立資料庫及提升生 態保育形像。未來國家公園內網路建設方向應有之體認:

一、網路介面視窗化

 更有人性化和方便使用的視窗介面,是造成 WWW 銳不可擋 的潮流,資料庫藉由視窗「虛擬環境」的指引,將每人帶領至所 要之處讀取資料,令使用者輕易上手,並喜愛使用。

二、資訊處理觀念提升

 資料之建立為分散資料庫觀念,每人應負責本身資料各自電 腦化並存檔,即個人處理原則,隨時隨地存取個人資料,並予以 網路化。

 由於「分散處理資料庫」,單位首長可隨時在網路上進入個 人建檔資料區觀看個人工作成果,作為年終考核依據。

48

三、即時為民服務,提高行政效率

 國家公園內解說服務資料庫在承辦人員建檔下,民眾可透過 此系統多媒體介紹認識國家公園生態保育、旅游資訊...等,並 能留信詢問問題,承辦人員應予解答,以列為為民服務考核項 目。

四、資訊設備提升

為因應網路未來化發展和建立資料庫,應以課室為單位採購 資訊設備(多媒體電腦及其輸入週邊設備),並盡快申請 INTERNET 網路主機帳號,提昇內部網路傳輸速度為 100M 網路 速度(目前為 10M),申請 64K 以上速率電話傳輸專線和主機 位址(IP Address),WWW 網路主機及位址註冊,編列經常門維 持電信專線月租費等等…。

五、編列經費及實施計劃

(一)、教育訓練:

網路環境訓練,視窗(Window)環境使用,網路應有禮節,信件函 覆,及電腦化之心理建設專題講演等。

(二)、資料建立及儲存:

資料整理:以個人自行建立(分散資料庫觀念)

相片輸入:掃瞄機之購置

- 聲音輸入:麥克風及喇叭購置
- 影帶輸入:影像壓縮卡購置
- 儲存:包括光碟(CD)、大容量硬碟採購

(三)、多媒體電腦採購:聲霸卡購置;586-以上之 PC,8M 以上 RAM,含 CO-ROM 唯讀光碟機;V.34 28800 數據機等。

(四)、網路建設

 INTERNET 網路主機 64K 以上速率電話傳輸專線 提升為 100M 網路之佈線及介面卡 主機位址(IP Address)申請 WWW 網路主機及位址註冊

第六節 結語

:

 網路化的環境將沒有傳遞資料的障礙,目前 BBS 用電話撥 接也能達到與別地區間的網路化,各國家公園若成立 BBS 站, 國家公園若協定連成「國家公園網」,資料定時傳送,定能結省 不少經費;民眾有生態保育或旅遊問題,也能透過 BBS 定時轉 信功能,交由各國家公園內承辦人回答,即時為民服務,改善書 信往返作業流程。將來串聯上 INTERNET

,WWW,除增進多媒體解說系統深入民眾外,更能與全世界雙向資 訊交流,提升國家公園生態保育整體形象!

50

# 參考文獻

- 林啟清 1992 如何在企業內架設 BBS-BBS 的軟硬體架構 網路通訊 1992/7 P.52-64
- 林啟清 1995 BBS & INTERNET 入門篇 松崗電腦圖書資料股份有 限公司
- 沈文智 1993 PC 通訊技術與實務 第八章 波心資訊股份有限公司
- 邱元平 1995 如何有效運用全球資訊網 HOPENET 光碟月刊 10 期 P.65-69
- 陳文生 1994 從 NII 一片熱潮中談網際網路 INTERNET 之精神 HOPENET 光碟月刊 4 期 P 33-37
- 高正忠 1994 國際網路應用經驗談 HOPENET 光碟月刊 4 期 P.44-47
- 馮丹白 1992 BBS 有教無類 網路通訊 1992/7 P.86-89
- 趙家慶 柯呈和 1992 BBS 實務精華-建站技術篇
- 探索者工作室 1992 架設 BBS 當站長-MAXIMUS 探微 倚天資訊股 份有限公司
- 楊龍士 周天穎 1993 玉山國家公園地理資訊系統架構建立之研究 內政部營建署玉山國家公園管理處
- 蔡宏興 1995 學術網路與 BBS 的現在及未來 第三波 152 期 P.73-P.78
- 黃明倫 1995 探討商用 WWW 暨後資訊時代 HOPENET 光碟月刊 10 期 P.56-59
- 蘇志峰 1991 玉山國家公園自然資料庫處理模式研究-以塔塔加 雲杉林及臨近地區調查資料為例 內政部營建署玉山 國家公園管理處
- 蘇志峰 1994 玉山國家公園電子佈告欄系統簡介 政府機關資訊 通報 第七十五期 P.3-6

蘇志峰 1995 玉山國家公園「即時傳真系統」政府機關資訊通報 第八十九期 P.5-6 行政院主計處 DGBAS BBS 1993 政府機關資訊通報 第七十期 P.9-10 省水產試驗所資訊網路 BBS 站 1994 政府機關資訊通報 第七十八 期P 2-4 Scott J.Dudley. 1991 Maximus-CBCS Version 2.00 Bob Davis , Scott Dudley, Don Dawson and Hubert Lai.1991 Documentation Maximus-CBCS Version 2.00 Reference Manual FidoNet: 1:249/106 IMEXnet: 89:487/106 Interent: sid@f106 n249 z1 fidonet org CSsrve: >INTERNET:sid@f106 n249 z1 fidonet org BBS: (613)389-8315, 14.4K/HST Surface mail: 777 Downing St. Kingston, Ont. Canada K7M 5N3 Vince Perriello and Bob Hartman 1991 BinkleyTerm Version 2.30 Bit, Bucket Software, Co. Alan D. Applegate 1989 Documentation BinkleyTerm Version 2.30 Bit, Bucket Software, Co. FidoNet 1:104/501, 1:343/491 AlterNet 7:491/0 BBS-Net 86:2030/1 Internet f491.n343.z1.fidonet.org

## 附錄一、PKZIP PKUNZIP 壓縮程式之使用說明檔

### P K Z I P

檔案名稱:PKZIP.EXE

使用語法:PKZIP〔-b(路徑)〕〔參數〕〔壓縮後檔名〕〔(a)欲壓縮檔案列表 檔〕〔欲壓縮檔名〕

- 命令說明:-es 要求最快速的壓縮. (壓縮檔較大)
	- -ex 要求最大壓縮比的壓縮.(壓縮時間較長)
	- -a 增加新檔至(即有或)新建的壓縮檔內.
	- -P 將磁碟路徑中之子目錄名稱一起壓入壓縮檔內.
	- -w(H,S) 壓縮時將隱藏檔及系統檔一併予以壓縮.
	- -j(H,S,R) 壓縮時將被壓縮的檔案所有屬性去除掉.
	- -b 建立暫時檔之目錄.
	- -c 增加或更改(既有或)新建的壓縮檔案內之文字.
	- -m -d 刪除既有的壓縮檔案內之檔案.
	-
	- -f 更新既有的壓縮檔案內之檔案<br>-u -i 更新既有的壓縮檔案內之檔案 -u.-i 更新既有的壓縮檔案內之檔案.(update)
	- -k 保留壓縮時之日期.
	- -o 將既有的壓縮檔之日期更新為最新一次壓縮之日期.
	- -v〔b,c,d,e,n,p,s,r,t〕查看壓縮檔內有何檔案.附帶可選擇 條件為b略視 c說明.可依檔案之d日期 e型態 n檔 名.p 壓縮比 s 大小 r 反順序 t 全部予以排序秀出.
	- -l 顯示壓縮程式版本的序號.
	- -p 將磁碟路徑名稱亦壓入壓縮檔內.
	- -q 使用 ANSI 的格式說明.
	- -s(密碼) 加上密碼.
	- -r 連同子目錄內的檔案一起壓縮.
	- -z 在壓縮檔起始處附上該壓縮檔之說明文字.
	- -W(H,S) 壓縮時不將隱藏檔及系統檔一併予以壓縮.
	- -J(H,S,R) 壓縮時保留被壓縮之屬性.

-x(filesper)不需要壓縮之檔名.

- 附 註:
- (1)壓縮檔的延伸檔名預設為.ZIP
- (2)〔〕內容可省.若無指明路徑.則以現在的路徑為預設路徑.
- (3)若無特別指明欲壓縮之檔名.則會自動壓縮目前路徑下的所 有檔案.
- (4)直接執行 PKZIP 則會顯示所有的指令說明.

P K U N Z I P

檔案名稱:PKUNZIP.EXE

使用語法:PKUNZIP〔指令〕〔壓縮檔名及路徑〕〔欲解壓縮之檔名及路徑〕

- 命令說明:-x 開始自我解壓縮.
	- -c〔m 將壓縮檔解於螢幕上,
	- -J(H, S, R) 解壓縮時保留被壓縮之屬性.
	- -d 解壓縮時一併建立壓縮檔中的子目錄
	- -1 **顯示解壓縮程式版本的序號**
	- -n 只解壓縮與現在目錄不重複的檔案.
	- -o 解壓縮時蓋掉重複的檔案<br>-q 使用 ANSI 的格式說明
	- 使用 ANSI 的格式說明.
	- -t 自我測試壓縮檔是否良好.
	- -s(密碼) 加密碼解壓縮(若壓縮檔有密碼.解壓縮一定要加 密碼).
	- -j(H,S,R) 解壓縮時將被壓縮的檔案所有屬性去除掉.
	- -p(a,b,c)(1,2,3)將壓縮檔解到印表機上.可選擇使用 ASC 模 式.BIN 模式或通訊埠之編號.
	- -v(b,c,d,e,n,p,s,r,t)查看壓縮檔內有何檔案.附帶可選擇 的條件為 b 略視 c 說明 可依檔案之 d 日期 e 型態 n 檔名 p壓縮比 s大小 r 反順序 t 全部予以排序秀出.
- 附 註:
- (1)壓縮檔的延伸檔名預設為.ZIP
- (2)〔〕內容可省.若無指明路徑.則以現在的路徑為預設路徑.
- (3)若無特別指明欲壓縮之檔名.則會自動壓縮目前路徑下的所 有檔案.
- (4)直接執行 PKUZIP 則會顯示所有的指令說明.
- (5)若解壓縮時不加上原壓縮檔之密碼.則無法解出.

# 附錄二、玉山 BBS 信件淬選

信件一

第 Msg14 信區,信件編號#134,May-20-94 22:57:10 發信人: Roger C. J. Wang 收信人:All 信件提要:救救玉井芒果樹

## < 一人一信 救救玉井芒果樹 >

- 一、玉井芒果樹綠色隧道係指「台三線公路楠西-玉井段 (337K+460-382K+430,383K+940-385K+320)之芒果行 道樹,全長共 6270 公尺,樹株超過一千顆以上,樹齡皆已 超過五十年。已於八十一年四月十一日奉省政府批準專案列 管為全省十八個具有珍貴行道樹保護價值之路段。
- 二、台灣省政府交通處為拓寬該路段於八十三年五月十二日發函 省農林廳,要求解除該段行道樹之列管。
- 三、「地方」要求拓寬該路段,但農林廳提出建議將芒果樹保留 作為分隔鳥行道樹,而增加路兩旁之道路用地徵收,向外拓 寬。
- 四、同批芒果樹曾於民國八十年有砍除拓寬道路之議,於各大媒 體普遍受到重視,省議會及立法院皆有民意代表要求保留該 行道樹。中國時報更於八十年四月十三日發起「寶島鄉親救 樹連線」,於一個月內接到七萬餘張聲援之明信片。

<請大家告訴大家,寫張明信片告訴省政府宋主席,多花點錢沒 關係,不要砍芒果樹>

---------------------------------------------------------

信件二

第 Msg10 信區,信件編號#13,Aug-03-94 01:42:00 發 信 人:Andrew Chen 收 信 人:All 信件提要:Sos!Sos!Sos!

各位網路上的朋友,如果您有認識愛好登山,攀岩,溯溪的朋友 ,請儘速將下面信件內容印出,並在最快的時間內交給該位友人 •因為您的熱心幫忙,很可能拯救了許多熱愛戶外活動者的生 !謝謝您!!!謝謝您!!! 東海大學登山社 08/02/1994

-------------------------------------------------------

救命的呼籲^^ 健野戶外休閒用品公司,在此呼籲台灣的每一位登山者檢查 一下您手邊是否有【DELWEISS】廠牌的繩環, 其車縫線如下圖:(箭頭式縫法)

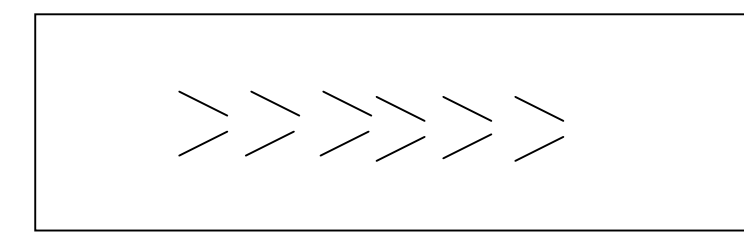

 若有,請即刻停止使用,並送至本公司各地分店,不論 這繩環是 10CM,15CM 或 20CM 長的.因這種縫法,在原廠 最新一項內部測試時發現,其無法承受 2,200 公斤的拉力, 如此若用於攀登工上,將會有生命危險,故通報全世界回收 該項產品.

 這可是第一次在台灣聽說的回收瑕疵品消息,在登山用 是世界頭一遭,況且 EDELWEISS 是世界最佳登山繩的製造 廠,由此,我們可知國外廠商,對其產品安全性的負責及對 生命的重視. 國內健野公司也秉持相同負責態度, 來服務台 灣的戶外活動者.

 自即日起,不論您的繩還是購自全世界的何處,健野公 司的下列各店皆將熱忱的為您辦理認證登記及免費送回奧地

 利原廠,除了回收外,原廠將再附贈等量同款全新且安全之 繩環給您,有這類繩環者,可至下列各地辦理回收事項: 健野戶外休閒用品公司

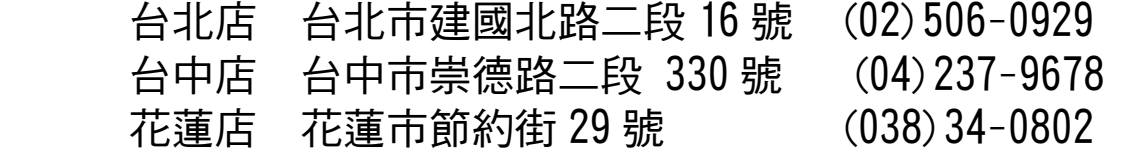

-------------------------------------------------------

> 感謝【健野台中店】主動提供此項消息…

… ☆ 保護您我的切身安全,請支持環境生態保育…Andy ☆ Blue Wave/QWK v2.12

-----------------------------------------------

信件三

第 Msg0 信區,信件編號#13,Mar-13-94 11:42:00 發 信 人:DOUG SU

- 收 信 人:WANG
- 

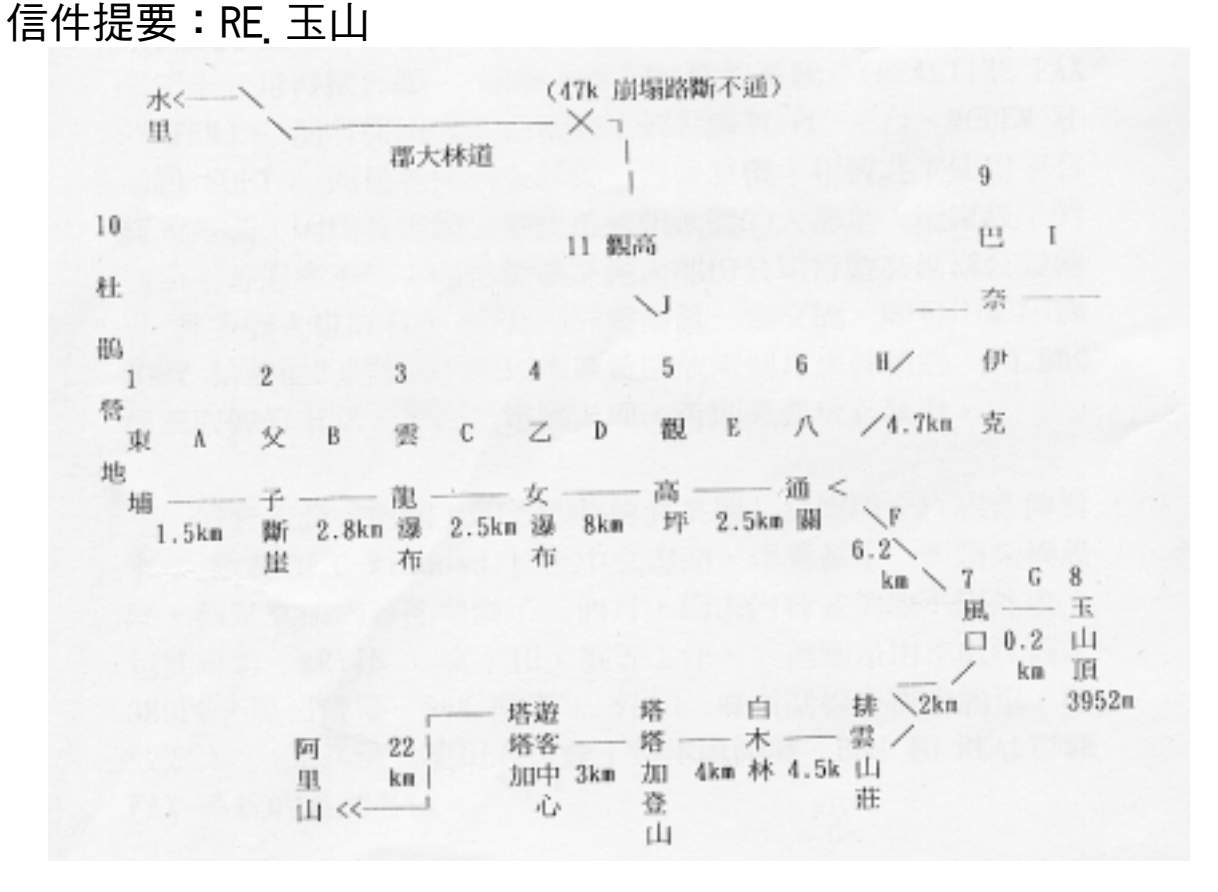

一路程(去/回),(P.S 不休息!!!) A+B+C+D=300/230  $\bigoplus$  A=30/10 B=50/30 C=50/30 D=220/160 E= $60/40$  分 F= $230/190$  分 G=  $10/6$  分 H=220/210 分 I=180/180 分 J=10/10 分

二水源(+永久 –臨時) 3+ 4+ 11+ 6(離營地遠)9+ 10+ 三山屋(+有頂 –無頂) 4+ 6+ 9-

- 四營地(+草地 –石地) 5 無 6- 10-
- 五險地(+石坡 –斷崖) 2- F-F+ E-
- 七從東埔上山沒有檢查哨,但要辦入山證(省警務處或玉山國 家公園警察隊)
- 八郡大林道早在 77 年時崩塌斷落,沒法搭車上觀高,請走東埔 上山。

----DOUG SU----

# 附錄三、玉山國家公園-電子佈告欄即時傳真系統 YUSHAN NATIONAL PARK-BBS REALTIME FAX SYSTEM

## 一.簡介

「歡迎您使用國家公園即時傳真服務系統,您可直接按下想 索取的傳真文件代號,或按 1,我們會傳一份目錄給您」……。 這是錄在電腦內的語音檔,告訴使用者操作程續,比如想得到新 中構沿線公路圖,就直接再按 501,依語音操作,馬上就有一 張圖文並茂的解說文稿。

 以上的情形是不是很像我們熟悉的自動電話總機,而新中橫 沿線公路圖就在 501 的『分機』?只不過不能用普通電話撥號 ,必需將傳真機的話筒拿起來撥號才行,在按下 501 這個文件 代號後,電腦會提醒您按下「START」鍵。

 這一切,玉山國家公園都已經開放讓民眾索取使用,玉山國 家公園是繼八十二年的電子佈告欄(BBS)開放使用後,於八十 三年十一月再接再勵,開發本套即時傳真系統(REALTIME FAX  $SYSTEM$ )。前者使用人要必備的雷腦設備有: PC 一台, MODEM 和 通訊 SOFT;而後者使用人只要一台傳真機,相較之下使用率有 極大差別。因為有電腦又會使用通訊軟體的大都是「玩家級」的 高手,普遍率不高;而傳真機是絕大部份公司行號必備辦公設備 ,許多個人也擁有,而公司只要傳真一張文稿,即可用影印機 COPY 給需要的同仁,所以本系統開放兩個月來就超過 10,000 通索取傳真電話,幸好是電腦處理,否則業務量必暴增。

 這套架設在電腦上的「即時傳真系統」是使用一片語音傳真 卡,軟體在 C-Window3.1 全中文畫面,作者花了一天將架構設 好,但是文稿內容卻準備了三個月,為求內容完美故不假外求, 包括重新 KEYIN 文字和美編等工作。 電腦是用本處汰舊之 386PC,黑白螢幕,80M 硬碟,外加一條電話線,需求簡單,收 效宏大,尤其是「使用者付費」是本處開發 BBS 和 REALTIME FAX 系統的經濟考量。

## 二.電子佈告欄即時傳真系統 目錄

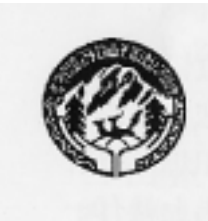

歡迎您利用「玉山國家公園 24 小時自動傳真系統」, 您只要拿起傳 真機上的話筒,直撥:北部(02)8618744;中部(049)770102 南部 (07)6866187;東部(038)881209,接通後,然後依「語音系統」指示, 按下電話數字鍵,就可透過本系統 傳給您玉山國家公園的相關資訊。 以下為本系統目前所建立之資料。每筆其前面之數字就是其代號, 您在聽語音系統指示後直接按您要的代號,就能直接收到一份傳真文件。 若您有任何疑問,請撥玉山國家公園專線電話(049)773121

- 301 國家公園法 インファイン おおとこ おおおところ 塔塔加遊憩區
- 
- 
- 
- 
- 306 玉山國家公園內 1/10,000 地圖集
- 307 玉山國家公園保育注意事項 有一点 有一种的 有一种

- 
- 
- |403 玉山國家公園氣象監測統計圖 | 南安遊憩區|
- 
- 405 學術研究及標本採及集許可要點 522 南安-瓦拉米沿線步道指南
- 

- 
- 
- 811 如何辦理入山證? 【其他】
- 
- 
- 

### 【總論】 【遊憩區介紹】

- 302 國家公園法施行細則 500 501 新中構沿線公路圖及遊客中心服務項目
- 303 玉山國家公園簡介 502 塔塔加遊憩區自然步道指南
- 304 玉山國家公園聯外交通位置圖 503 新中橫塔塔加地區自然資源介紹
- 305 玉山國家公園計畫圖 504 新中橫沿線落石崩塌資訊

- 【保育研究事項】 511 南橫梅山-埡口自然資源介紹
- 401 帝雉習性及保育成果 512 南橫梅山-埡口沿線景觀點
- |<br>|402 黑熊出沒區注意事項 513 梅山地區聯外交通圖及遊客中心服務項目

- 404 梅山原生種植物園 521 南安-瓦拉米地區自然資源介紹
	-
- 406 學術研究及標本採及集許可申請書 523 南安地區聯外交通圖及遊客中心服務項目

### 【登山資訊】 【保育資訊】

- 801 台灣五大山脈簡介 901 保育類野生動物-國內部份中文名錄
- 802 玉山登山圖及介紹 911 野生動物保育法全文(共 4 頁)
- 821 登山與氣象.台灣山地氣候簡介 601 玉山國家公園出版解說書籍及宣導品目錄
- 822 登山露營及賞雪需知 603 往水里班車時刻表(2 頁)
- 851 登山常識自我測驗 611 陽明山國家公園出版解說書籍及宣導品目錄
	- 651 玉山國家公園問卷調查表

 $\lambda$ 84.4 ver 2.1

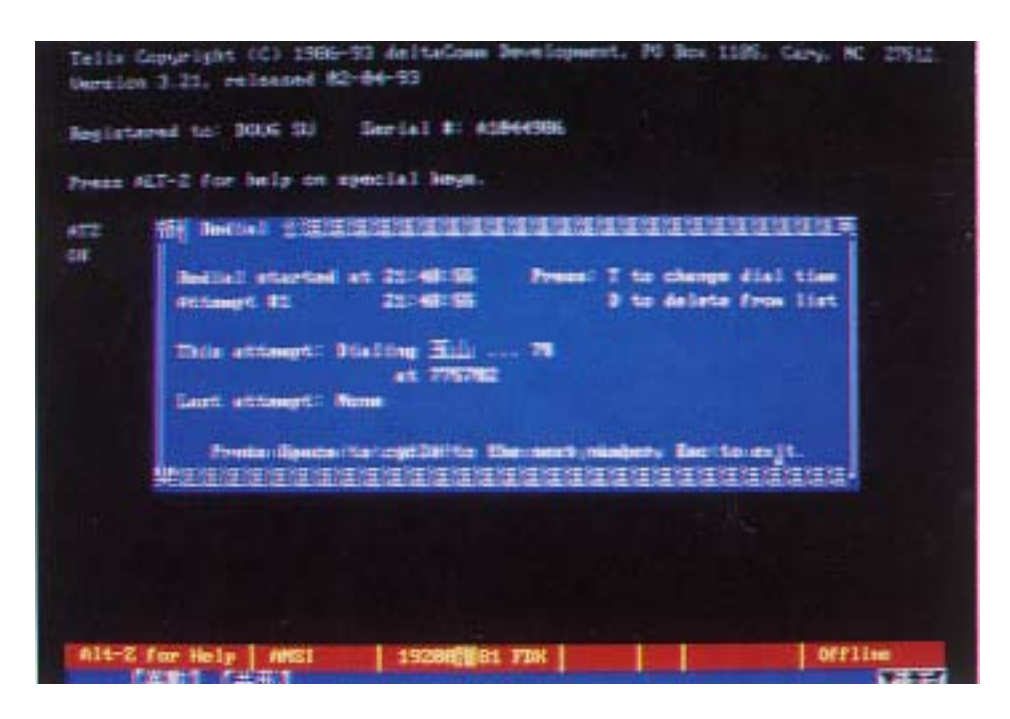

照片一:用 TELIX 通訊軟體撥號連線中

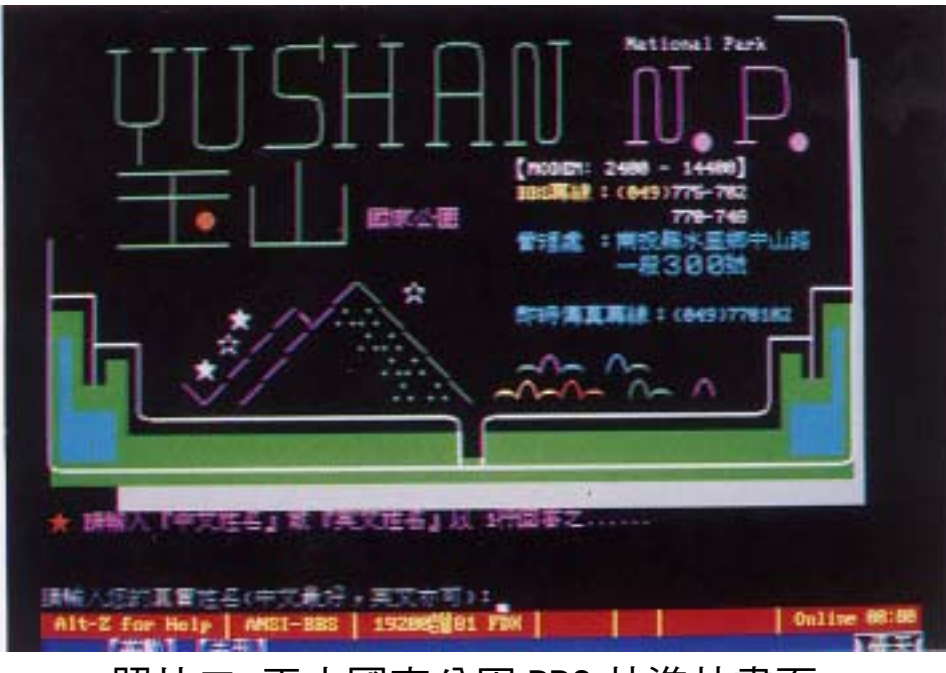

照片二:玉山國家公園 BBS 站進站畫面

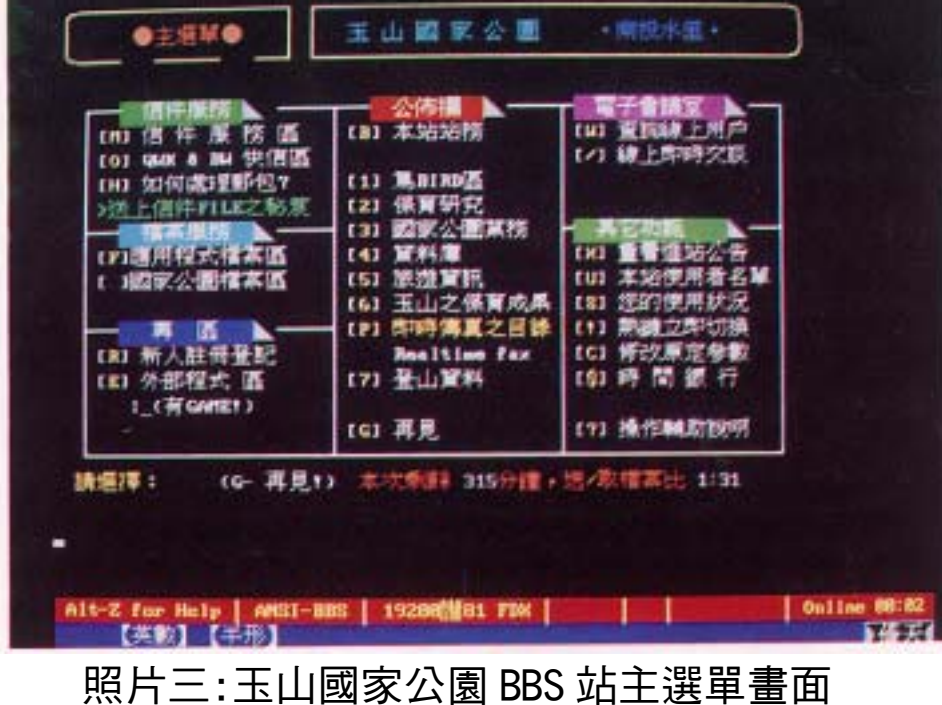

請求下以已下書面→列印出→填受買料→野害到→玉山國家公園管理業 性别: 身份提款码: 量姓大名: (医域陽+地區場)->82connon 取締業者:(%)  $(2)$ 生於民國: 年 月 日 7.3819 паме: (展/市) 住址: 原情機關/學校: 腰紧 Re: 再長: 数简程度: ☆其他(留言,原想): 站長將依實際狀況調整級數;並可收到精美解說指員(當然要附回形1)。 請扶 (Enter) 議議顧示 

照片四:BBS 站註冊外部程式畫面

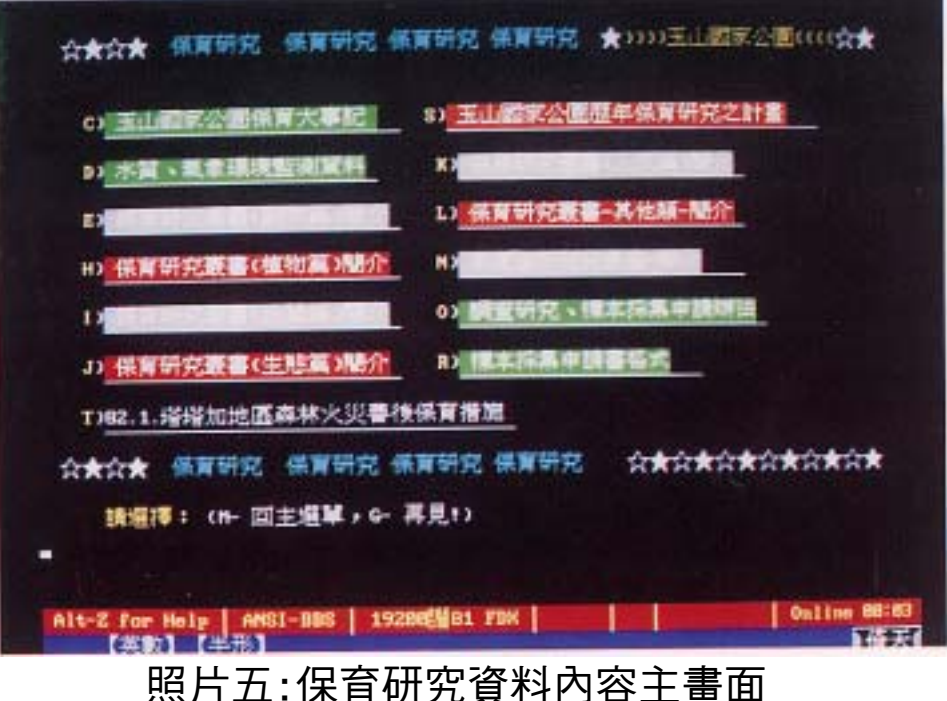

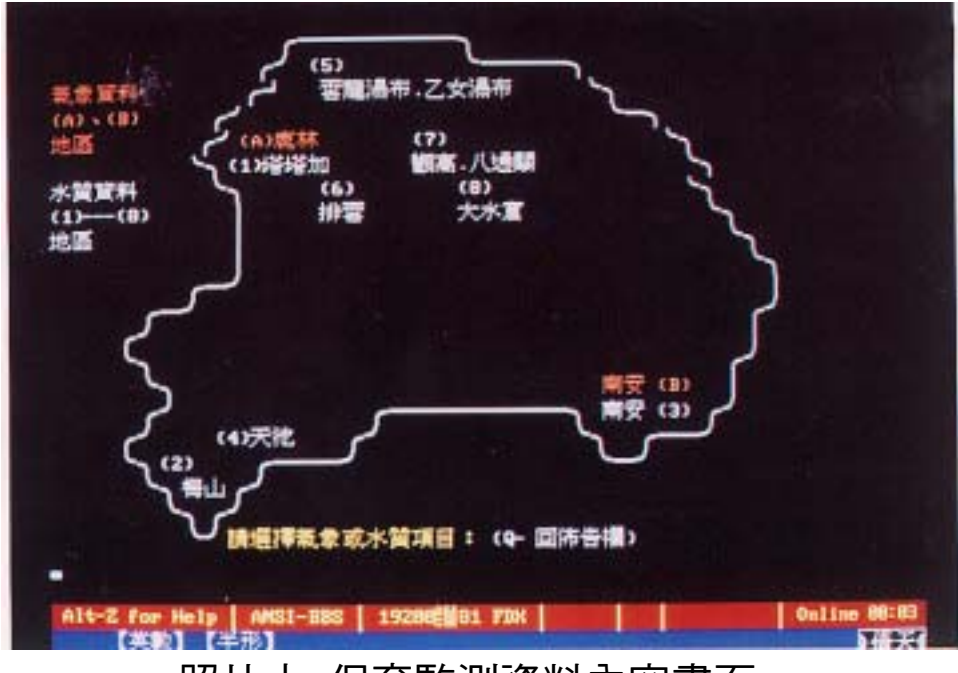

# 照片六:保育監測資料內容畫面